# ICBC **ED 中国工商银行**<br>
ICBC<br>
Mobile Banking Guide

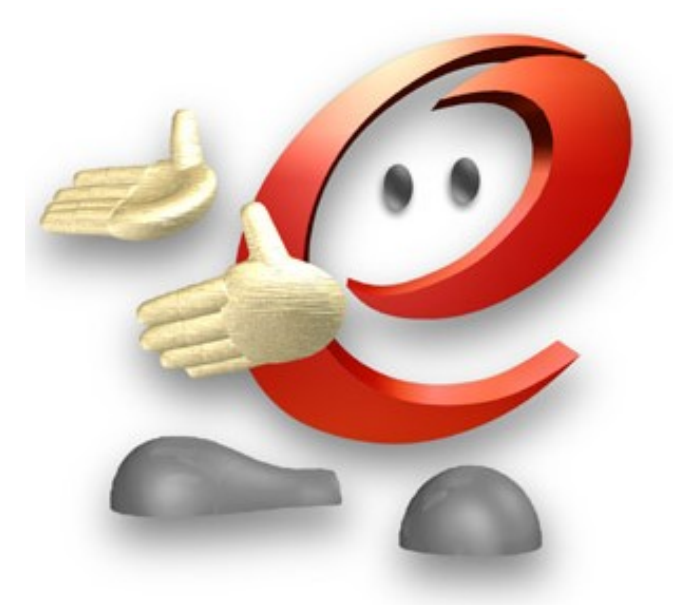

# ICBC 3 中国工商银行

# Contents

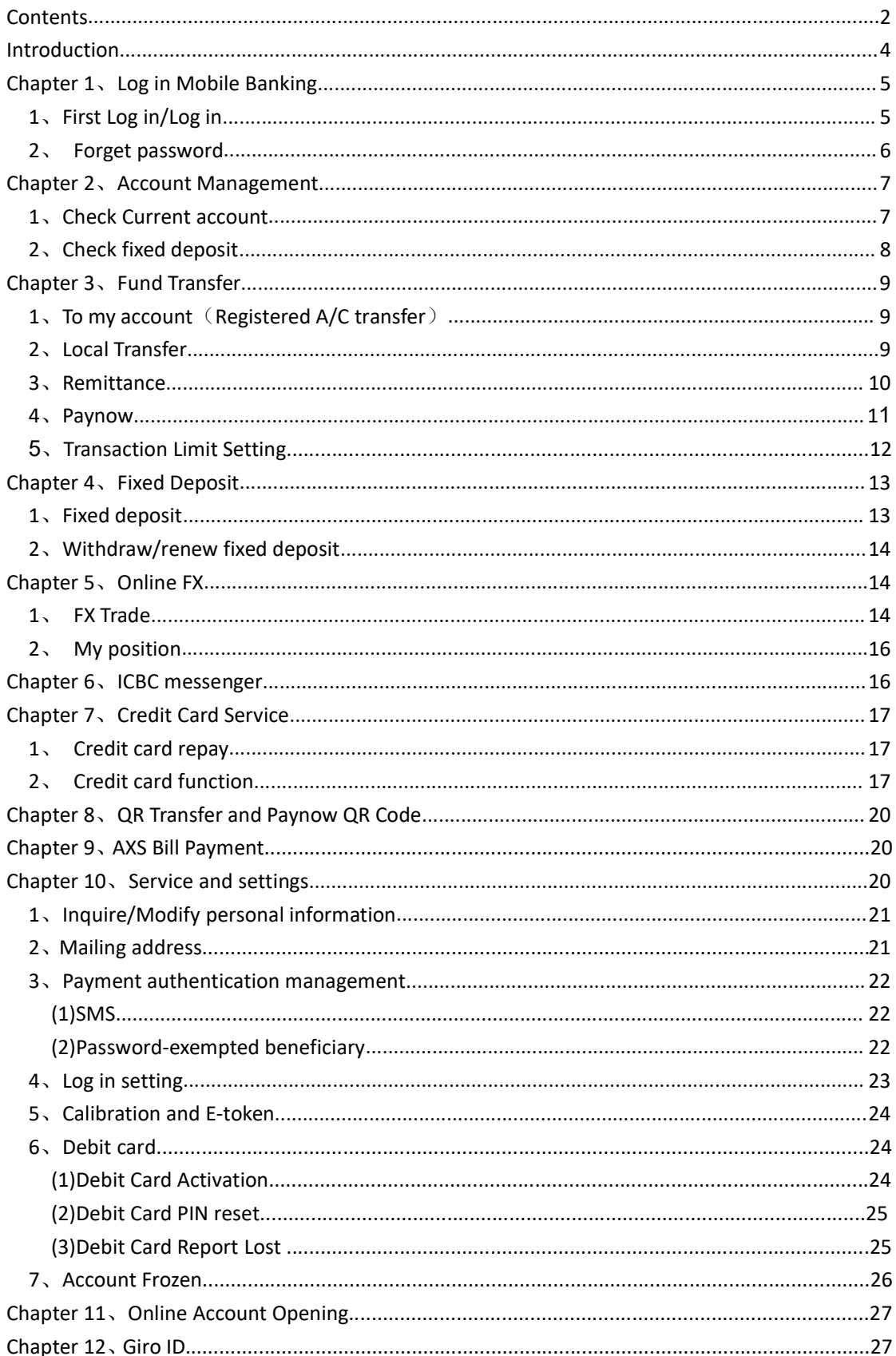

For the Banking of the Banking of the Banking of the Banking of the Banking Centre of S369 5588<br>
RMB Processing Centre<br>
John Hancock Tower<br>
Thus Sang Mo Kio Ave 3, #B1-01,AMK<br>
Thus S69933<br>
RMB Processing Centre<br>
Thus S6993 Monday-Friday<br>
Monday-Friday<br>
Monday-Friday<br>
Monday-Friday<br>
Monday-Friday<br>
Monday-Friday<br>
Sturday<br>
Monday-Friday<br>
Monday-Friday<br>
Monday-Friday<br>
Monday-Friday<br>
Monday-Friday<br>
Monday-Friday<br>
Monday-Friday<br>
Monday-Friday<br>
Mon Internet Banking (Persons<br>
Internet Banking (Persons<br>
If you have any questions about your token or log in, please call our hottine or visit any of our b<br>
If you have any questions about your token or log in, please call o If you have any questions about your token or log in, please call our hotline or visit a<br>  $+6563695588$ <br>  $(24hrs)$ <br>
MBB Processing Centre<br>
John Hancock Tower<br>
Saturday<br>
(Raffles Place MRT Station, Exit I)<br>
Monday-Friday<br>
M Figue 13.00am-5:00pm 9:30am-2:30pm<br>
Simei Suh-branch<br>
Simei Suh-branch<br>
Simei Suh-branch<br>
Simei Suh-branch<br>
Simei Suh-branch<br>
Simei Suh-branch<br>
Simei Suh-branch<br>
Simei Suh-branch<br>
Simei Suh-branch<br>
Simei Suh-branch<br>
Simei NE THE SU THE SUN THE INTERNATION (Personal)<br>
Dut your token or log in, please call our hotline or visit any of our branches<br>
Ang Mo KioSub-branch<br>
S3 Ang Mo Kio Ave 3, #B1-01,AMK<br>
Hub 569933<br>
Hub 569933 **十回工商銀行** Internet Banking (Personal)<br>
but your token or log in, please call our hotline or visit any of our branches<br>
SB<br>
Ang Mo Kio Sub-branch<br>
Fig. 2013 New Bridge Road, #01-10 059413<br>
Monday-Friday Saturday<br>
Sturday<br>
( <table>\n<tbody>\n<tr>\n<th>4</th>\n<th>56</th>\n<th>57</th>\n<th>58</th>\n<th>58</th>\n</tr>\n<tr>\n<td>But your token or log in, please call our hotline or visit any of our branches</td>\n</tr>\n<tr>\n<td>88</td>\n</tr>\n<tr>\n<td>88</td>\n</tr>\n<tr>\n<td>Ans Mo KioSub-branch</td>\n<td>Chinatown Sub-branch</td>\n</tr>\n<tr>\n<td>Sub-branch</td>\n<td>Chinatown Sub-branch</td>\n</tr>\n<tr>\n<td>Hubs 689933</td>\n<td>Saturday</td>\n</tr>\n<tr>\n<td>20</td>\n Internet Banking (Personal)<br>
Sult your token or log in, please call our hotline or visit any of our branches<br>
Saturday<br>
Monday-Friday<br>
Monday-Friday<br>
Monday-Friday<br>
Monday-Friday<br>
Monday-Friday<br>
Monday-Friday<br>
Monday-Frida Notice of the Ave 3, #B1-01,AMK<br>
Ang Mo KioSub-branch<br>
53 Ang Mo Kio Ave 3, #B1-01,AMK<br>
Hub 569933<br>
Monday-Friday<br>
11am-7:00pm 11 am-4:30pm<br>
11am-7:00pm 11am-4:30pm<br>
11am-7:00pm 11am-4:30pm<br>
11am-7:00pm 11am-4:30pm<br>
11am-7 ICBC  $\overline{\text{G}}$  中国工商银行<br>
If you have any questions about your token or log in, please call our hotline or visit any of our branches<br>
+65 6369 5588<br>
(24hrs) ave any questions about your token or log in, please call our hotline or visit any of our branch<br>+65 6369 5588<br>(24hrs)

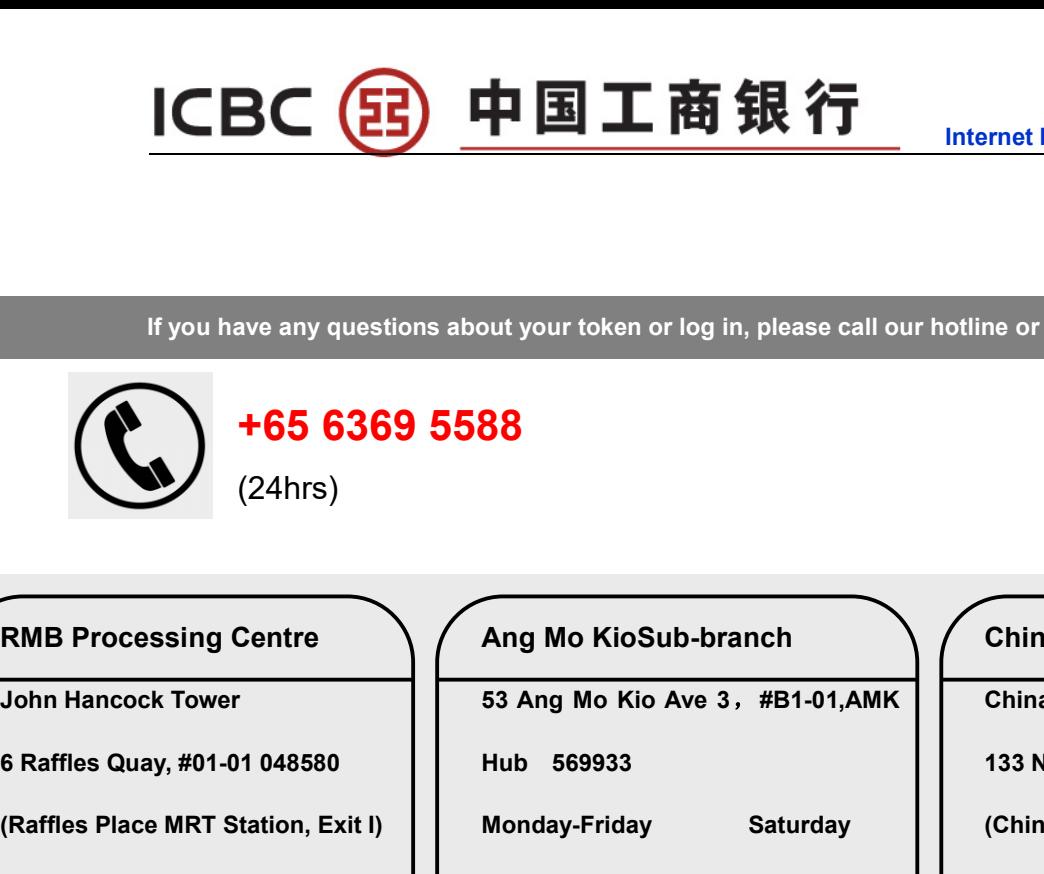

(24hrs)

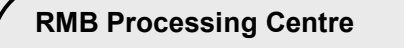

Paring (Personal)<br>The or visit any of our branches<br>Chinatown Sub-branch<br>Chinatown Point<br>133 New Bridge Road, #01-10 059413 Paramet Banking (Personal)<br>
The or visit any of our branches<br>
Chinatown Sub-branch<br>
Chinatown Point<br>
133 New Bridge Road, #01-10 059413<br>
(Chinatown MRT Station, Exit E) Find Banking (Personal)<br>
The or visit any of our branches<br>
Thinatown Sub-branch<br>
Thinatown Point<br>
133 New Bridge Road, #01-10 059413<br>
(Chinatown MRT Station, Exit E)<br>
Monday-Friday Saturday Finant Marking (Personal)<br>
The or visit any of our branches<br>
Thinatown Marking Chinatown Point<br>
133 New Bridge Road, #01-10 059413<br>
(Chinatown MRT Station, Exit E)<br>
Monday-Friday Saturday<br>
11am-7:00pm 11am-4:30pm me or visit any of our branches<br>
Chinatown Sub-branch<br>
Chinatown Point<br>
133 New Bridge Road, #01-10 059413<br>
(Chinatown MRT Station, Exit E)<br>
Monday-Friday Saturday<br>
11am-7:00pm 11am-4:30pm

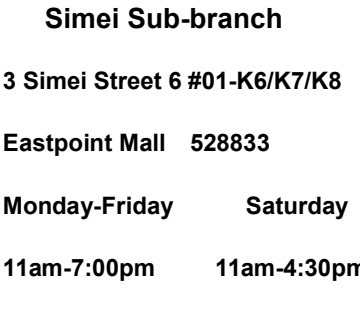

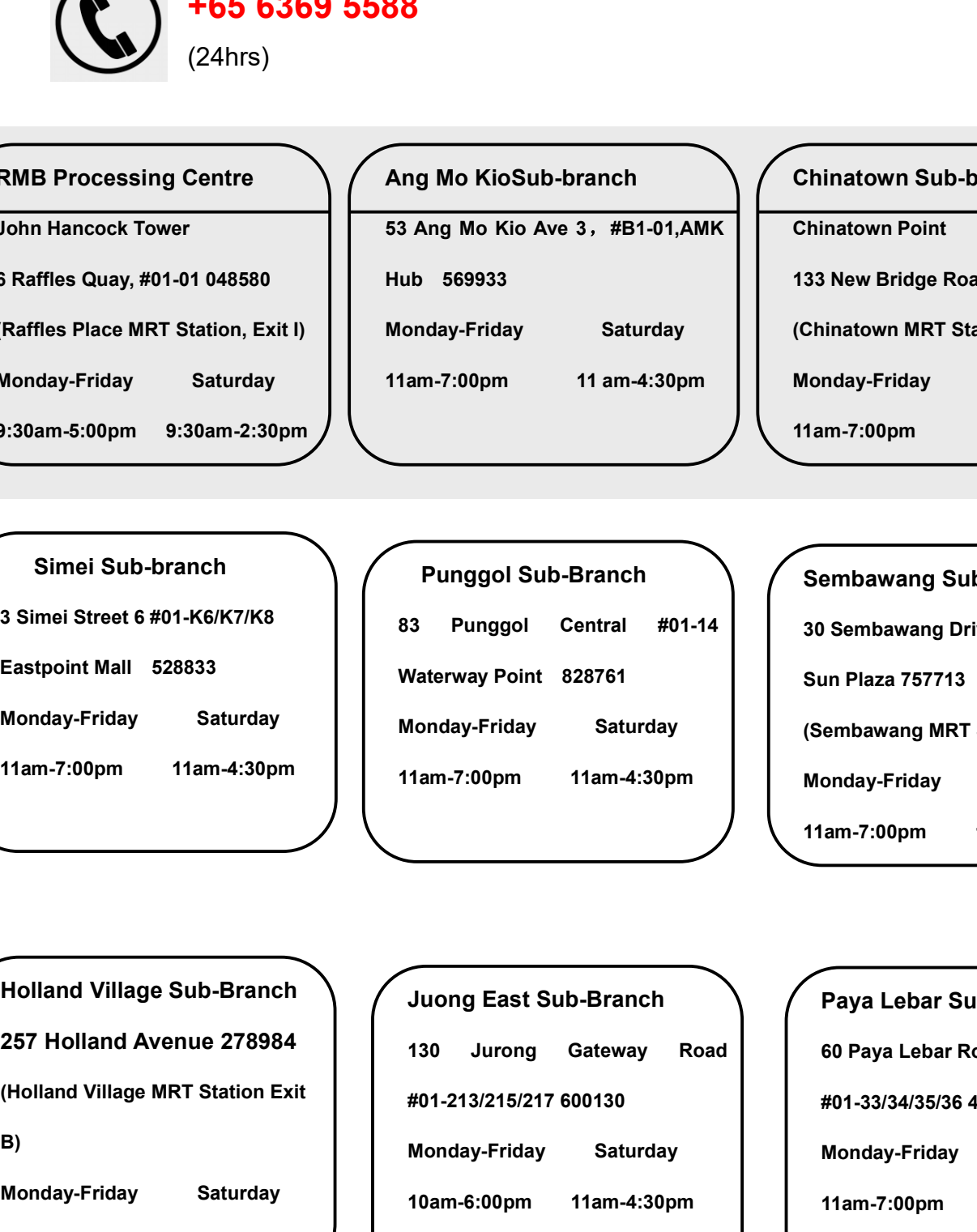

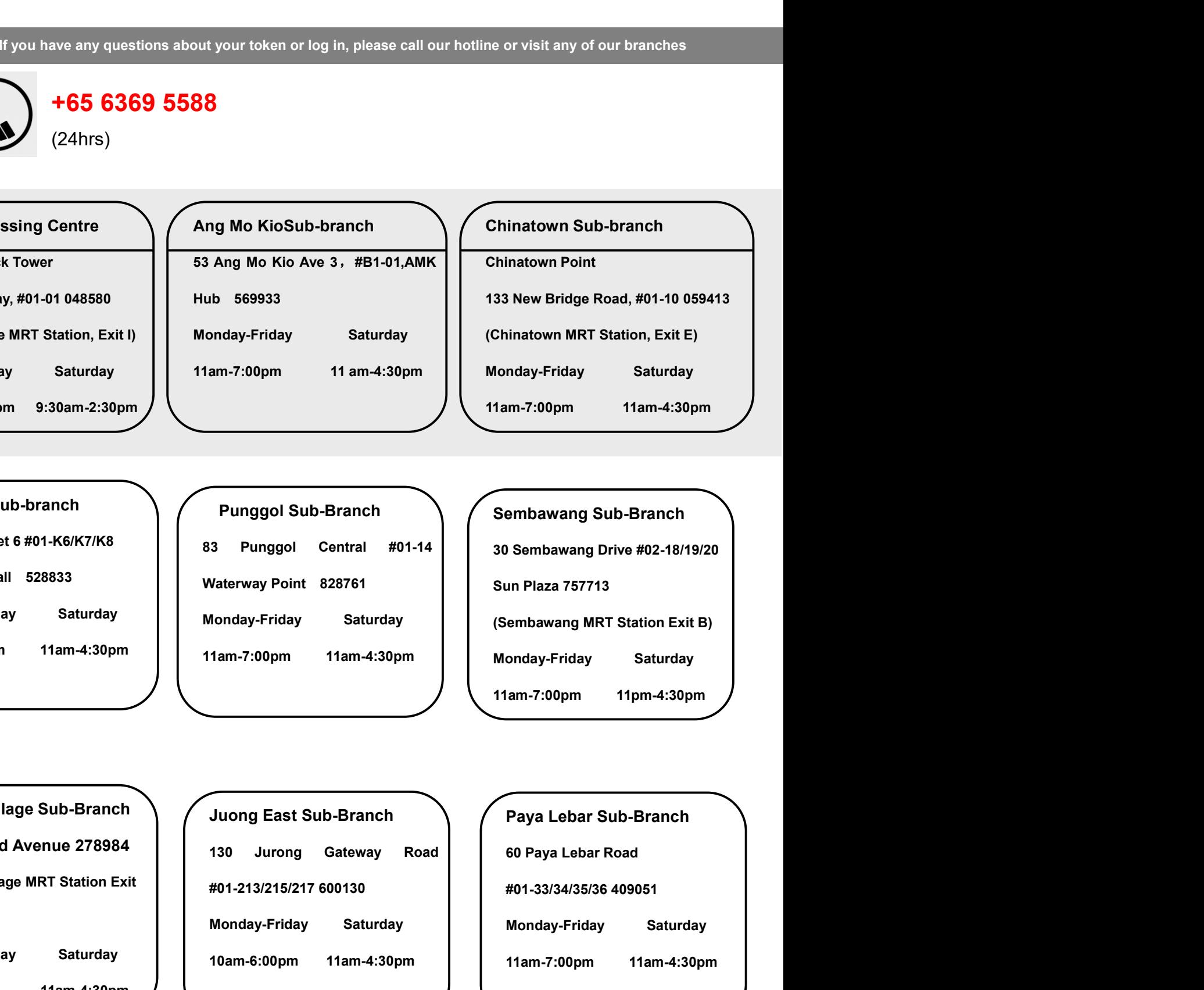

B) Eastpoint Mall 528833<br>
Monday-Friday Saturday<br>
11am-7:00pm 11am-4:30pm<br>
Monday-Friday Saturday<br>
11am-7:00pm 11am-4:30pm<br>
11am-7:00pm 11am-4:30pm<br>
11am-7:00pm 11am-4:30pm<br>
(Holland Village Sub-Branch<br>
257 Holland Avenue 278 Monday-Friday Saturday<br>
Monday-Friday Saturday<br>
11am-7:00pm 11am-4:30pm<br>
11am-7:00pm 11am-4:30pm<br>
11am-7:00pm 11am-4:30pm<br>
11am-7:00pm 11am-4:30pm<br>
(Holland Village Sub-Branch<br>
130 Jurong Gateway Road<br>
130 Jurong Gateway R

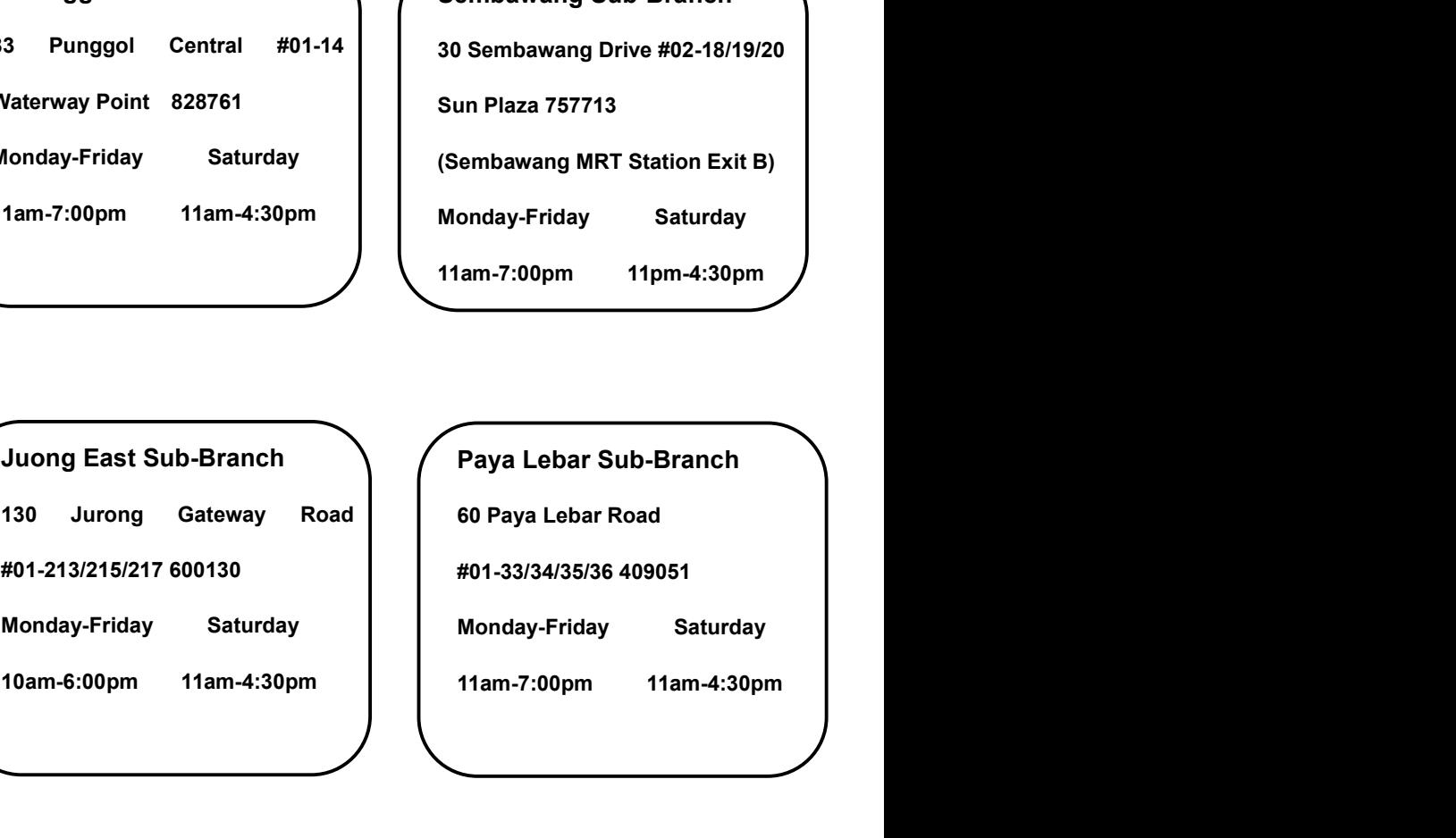

# Introduction

ICBC 3 中国工商銀行 Internet Banking (Personal)<br>
Enjoy the ease of managing your account at home with ICBC Personal Internet<br>
Banking. You can check your account balance, transaction history and<br>
monthly statement anytime anywh **ICBC 39 中国工商銀行**<br>
Introduction<br>
Enjoy the ease of managing your account at home with ICBC Personal Internet<br>
Banking. You can check your account balance, transaction history and<br>
monthly statement anytime anywhere. Using **ICBC (日) 中国工商銀行**<br>
Introduction<br>
Enjoy the ease of managing your account at home with ICBC Personal Internet<br>
Banking. You can check your account balance, transaction history and<br>
monthly statement anytime anywhere. Using **ICBC (3) 中国工商銀行**<br> **Introduction**<br>
Enjoy the ease of managing your account at home with ICBC Personal Internet<br>
Banking. You can check your account balance, transaction history and<br>
monthly statement anytime anywhere. Usi **ICBC (3) 中国工商銀行** Internet Banking (Personal)<br> **Introduction**<br>
Enjoy the ease of managing your account at home with ICBC Personal Internet<br>
Banking. You can check your account balance, transaction history and<br>
monthly sta THET THE SURVET INTERT THE SURVET INTERNATION Enjoy the ease of managing your account at home with ICBC Personal Internet Banking. You can check your account balance, transaction history and monthly statement anytime anywh **ICBC (3) 中国工商銀行** Introduction<br>
Enjoy the ease of managing your account at home with ICBC Personal Internet<br>
Banking. You can check your account balance, transaction history and<br>
monthly statement anytime anywhere. Using ICBC (3) 中国工商銀行 Introduction<br>
Enjoy the ease of managing your account at home with ICBC Person<br>
Banking. You can check your account balance, transaction h<br>
monthly statement anytime anywhere. Using our internet bankin<br>
mo

TORC (23) THE THE SERVIT INTERNATION Enjoy the ease of managing your account at home with ICBC Personal Internet<br>Banking. You can check your account at home with ICBC Personal Internet<br>Banking. You can check your account b **ICBC** (司 中国工商銀行 Internet Banking (Personal)<br>
Introduction<br>
Enjoy the ease of managing your account at home with ICBC Personal Internet<br>
Banking. You can check your account blaince, transaction history and<br>
monthly statem THE HE THE THE THE THE THE STAND INTERNATION (Personal)<br> **Introduction**<br>
Enjoy the ease of managing your account at home with ICBC Personal Internet<br>
Banking. You can check your account balance, transaction history and<br>
mo **Introduction**<br>
Enjoy the ease of managing your account at home with ICBC Personal Internet<br>
Banking. You can check your account balance, transaction history and<br>
monthly statement anytime anywhere. Using our internet bank **Introduction**<br> **Enjoy the ease of managing your account at home with ICBC Personal Internet**<br> **Banking.** You can check your account balance, transaction history and<br>
monthly statement anytime anywhere. Using our internet Enjoy the ease of managing your account at home with ICBC Personal Internet<br>Banking. You can check your account balance, transaction history and<br>monthly statement anytime anywhere. Using our internet banking to remit<br>money Engy tie ease of miallaging your account a thome wintroporter bound and the Banking. You can check your account balance, transaction history and monthly statement anytime anywhere. Using our intermet banking to remit money Burking. Thou can be the whole cultural transfer, unisation finded members of minimal monthly statement anytime anywhere. Using our internet banking to remit<br>monety to China allows you to save 50% on commission charges.<br>**A** Morey to crima anows you to save 50 % or commission changes.<br> **Account** Under Account menu, you may check your account ba<br>
transaction history for all the accounts you have registered to yo<br>
banking, including credit card. Account Under Account menu, you may check your account balance and<br>transaction history for all the accounts you have registered to your mobile<br>banking, including credit card.<br>
Fund Transfer<br>
To my account-Transfers between banking, including credit card.<br> **Fund Transfer**<br>
To my account- Transfers between your registered accounts unde<br>
banking with currency exchange using real time rate.Local transfer<br>
to other bankin is Singapore.Remittance, Ether To my account. Transfers between your registered accounts under internet<br>To my account-<br>Transfers between your registered accounts under internet<br>banking with currency exchange using real time rate. Local transfer, T Fund Transfer<br>To my account- Transfers between your registered accounts under intern<br>banking with currency exchange using real time rate.Local transfer, Transf<br>to other banks in Singapore.Remittance,Best choice to remit fu For the control control control of the basic information and the control of the control of the banking with currency exchange using real time rate. Local transfer, Tran to other banks in Singapore. Remittance, Best choice Examing war surrow, somewhave done the basic information, rundom SGD to ther banks in Singapore. Remittance, Best choice to remit funds to China<br>from SGD to CNY with attractive exchange rate, fast and reliable. Paynow tran

contribution is only to express the exchange rate, fast and reliable. Remittion SGD to CNY with attractive exchange rate, fast and reliable. Cernit currencies other than RMB to worldwide ICBC branches, fast and reliable.<br> Example that is the matrix of the control of the controllers, itselate the property of the controller of the account Scutter engister by using HP No./ FIN No. or IC No. b<br>account. Transfer limit is up to SGD10000 per day.<br> **Paynow transfer**- paynow is account to account fast transfer in Singapore.<br>Customer register by using HP No./ FIN No. or IC No. bound with<br>account.Transfer limit is up to SGD10000 per day.<br>**Fixed Deposit**<br>With online **FX** Faylin Wratister-paylinow staction the accolunit rest unisher in singapore.<br>Customer register by using HP No./ FIN No. or IC No. bound with<br>account.Transfer limit is up to SGD10000 per day.<br>Fixed Deposit<br>With online EX<br>For

Example Transfer limit is up to GGD rooto per day.<br>
Fixed Deposit<br>
With online EX<br>
Online FX<br>
Foreign exchange transactions is the exchange of one currency with<br>
curreny, such CNY/SGD.<br>
Credit Card Service<br>
You can do spot **Fixed Deposit**<br>With online banking fixed deposit can deposit CNY SGD OR USD.<br> **Online FX**<br>
Foreign exchange transactions is the exchange of one currency with another<br>
curreny, such CNY/SGD.<br> **Credit Card Service**<br>
You can Wild billine banking ilxed deposit carl deposit CNY 3GD OK 0GD.<br> **Online FX**<br>
Foreign exchange transactions is the exchange of one currency wi<br>
curreny, such CNY/SGD.<br> **Credit Card Service**<br>
You can do spot repayment, chec **Online FX**<br>Foreign exchange transactions is the exchange of one currency with another<br>curreny, such CNY/SGD.<br>**Credit Card Service**<br>You can do spot repayment, check the basic information, consume details,<br>check list of you Solition et al.<br>
Solition exchange transactions is the exchange of one currency with an<br>
curreny, such CNY/SGD.<br>
Credit Card Service<br>
Credit Card Service<br>
Check list of your credit cards via mobile banking.<br>
CBC Messaging<br>

# ICBC 3 中国工商银行<br>Chapter 1、Log in Mobile Banking<br>1、First Log in/Log in<br>Andelise of the line of the station of the station of the station of the station of the station of the station 1、First Log in Mobile Banking<br>
napter 1、 Log in Mobile Banking<br>
1、First Log in/Log in<br>
Download ICBC mobile banking app,click on top left "Log in" to enter the mobile bank login<br>
new stress and the mobile bank login<br>
new

page.

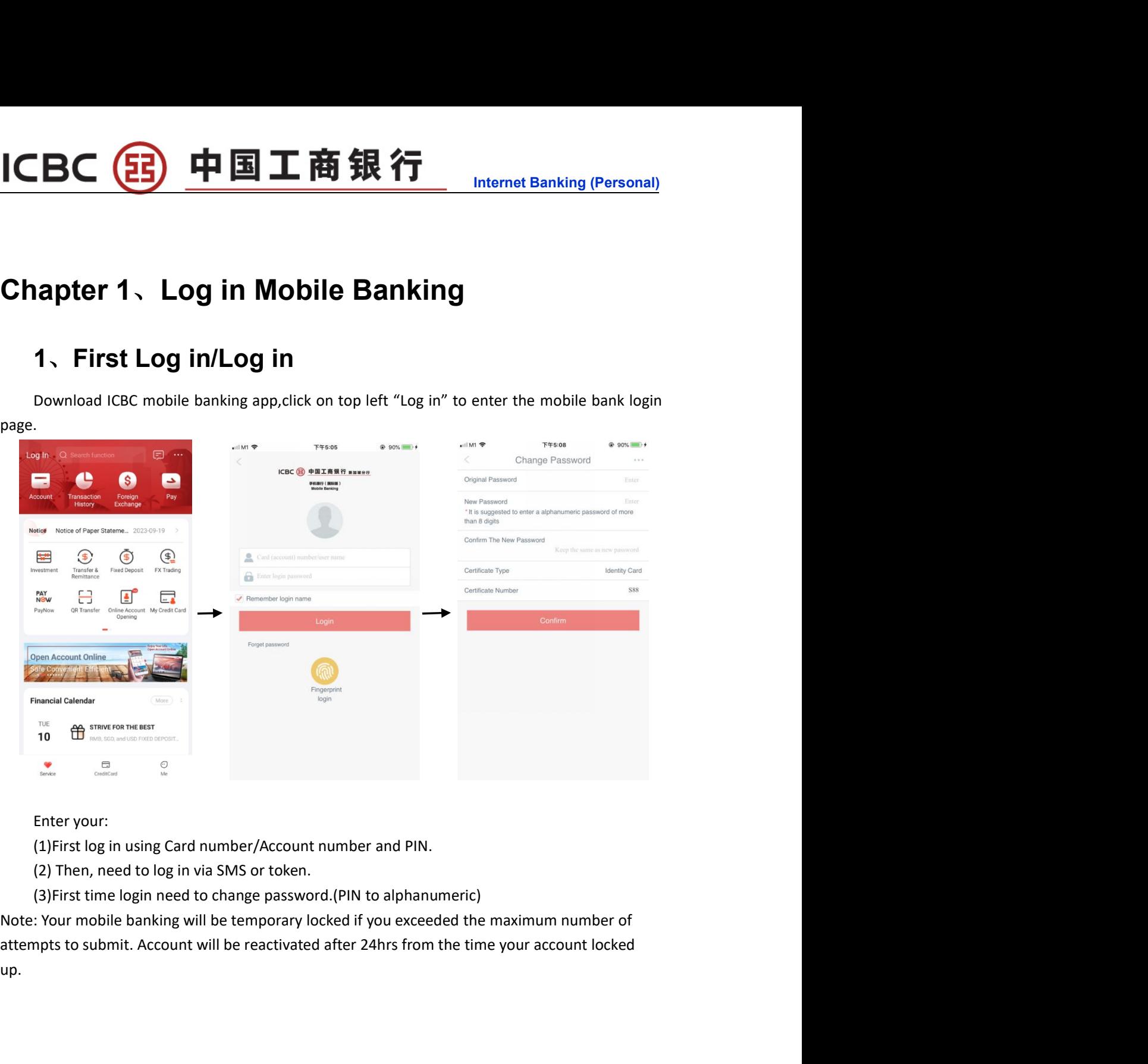

up.

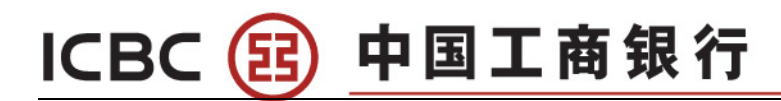

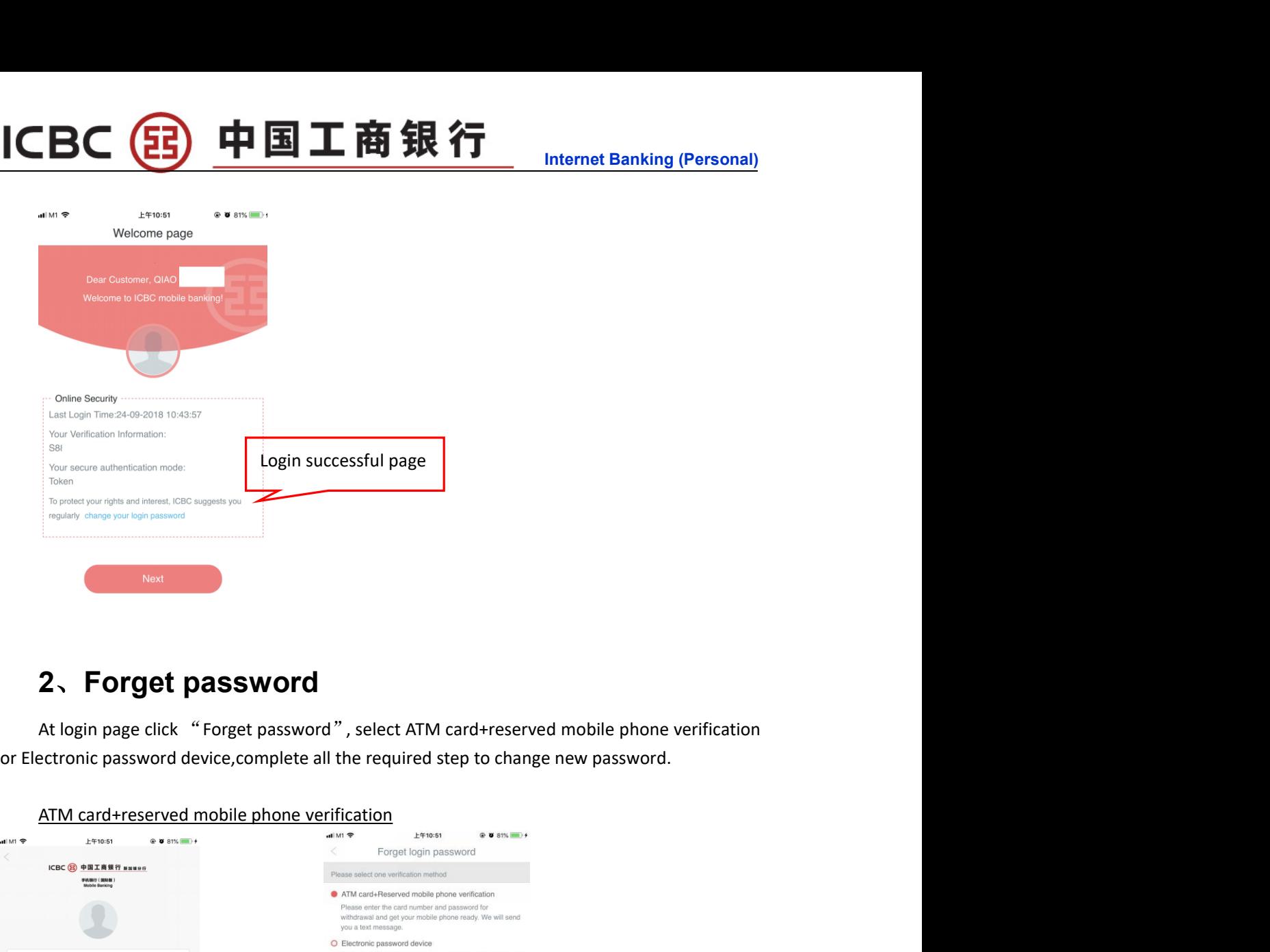

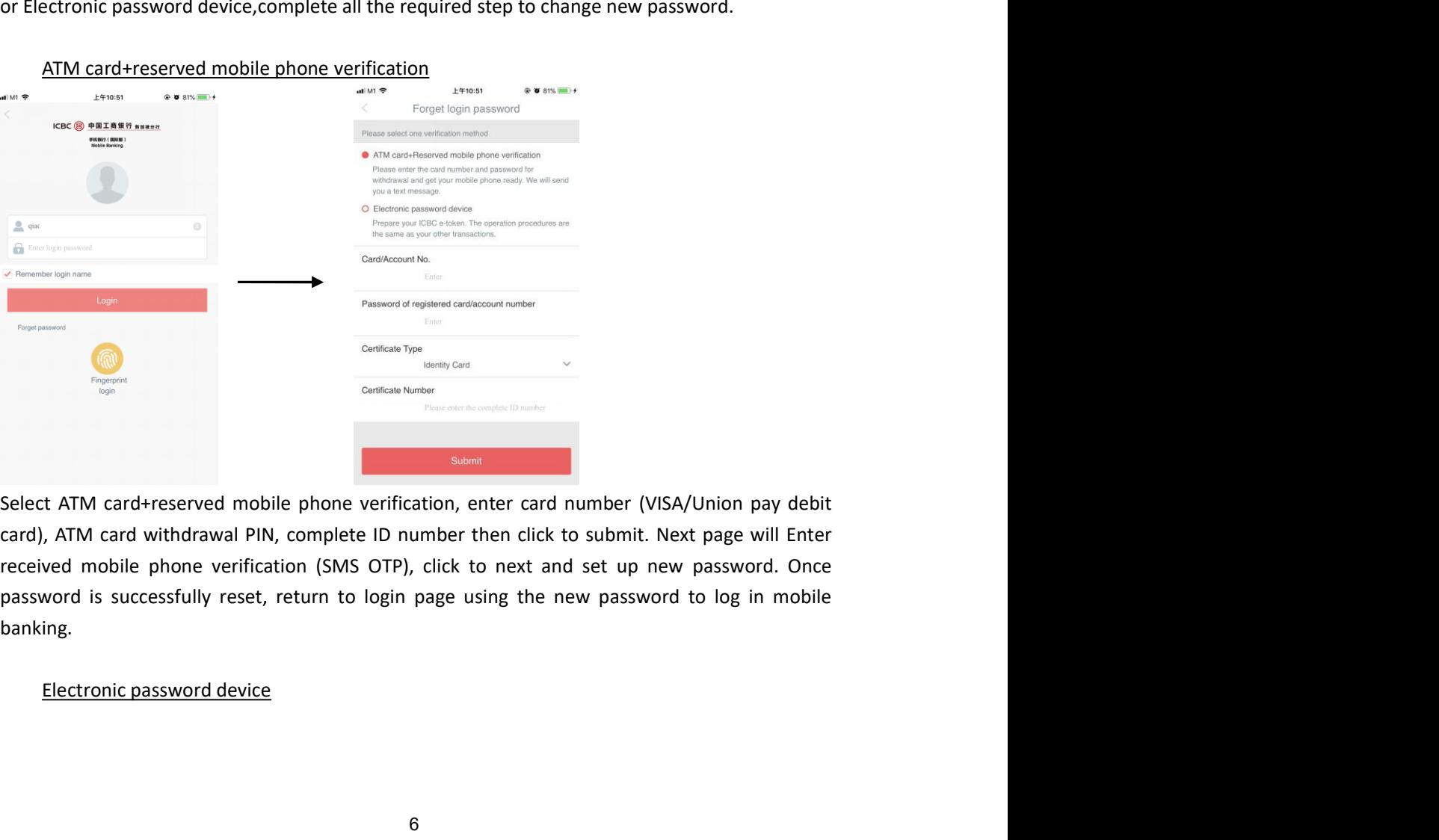

banking.

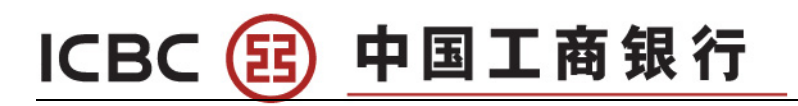

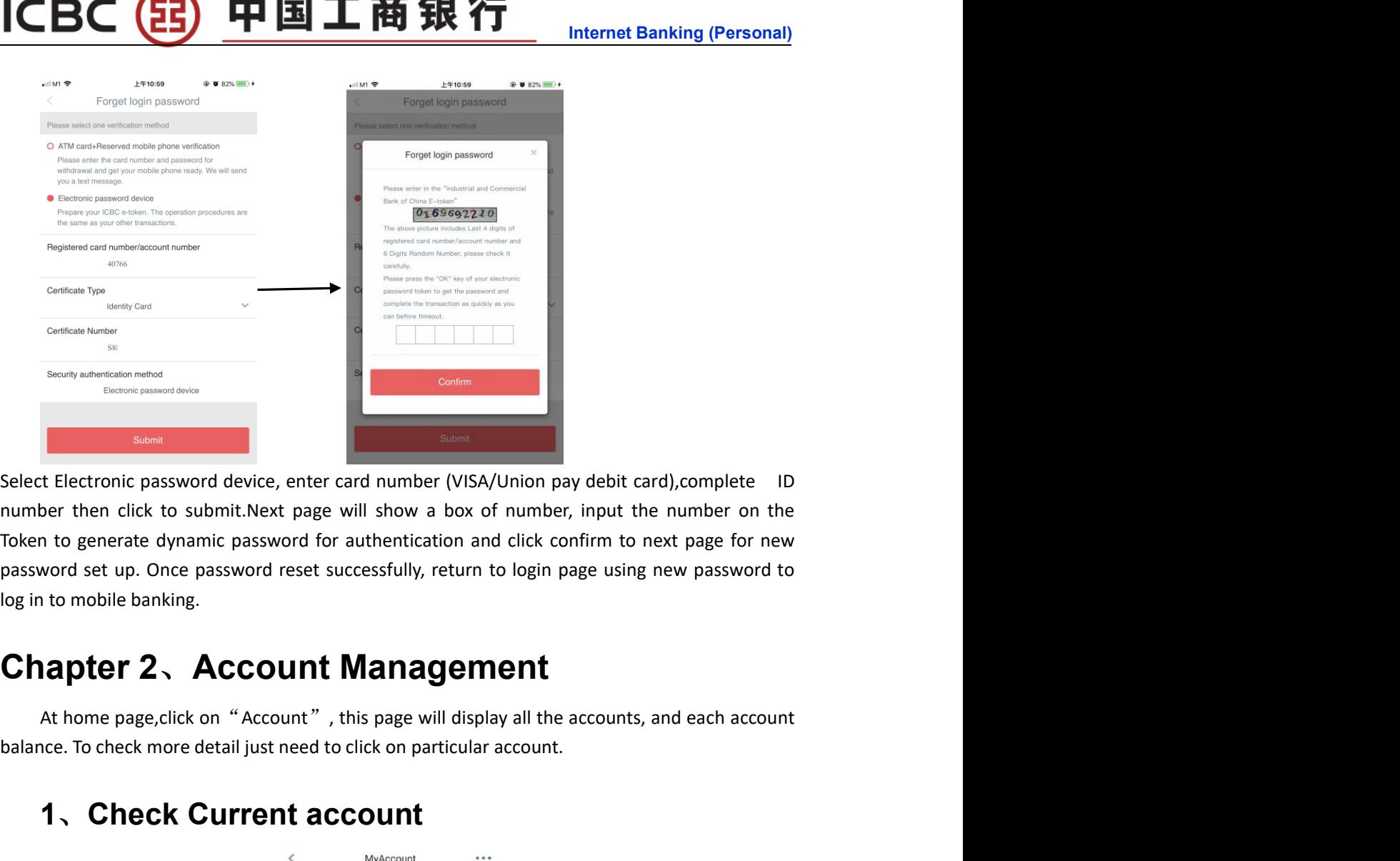

beats the check more detail just need to click on particular account.<br>
Balance. To check more detail just need to click on particular account.<br>
There is the control particular account.<br>
The check on particular account.<br>
Th Check Current account<br>
Check Current accounts<br>
Check Current accounts<br>
Check Current accounts<br>
Check Current accounts<br>
Check Current accounts<br>
Check Current account<br>
Check Current account<br>
Check Current account<br>
Check Curr

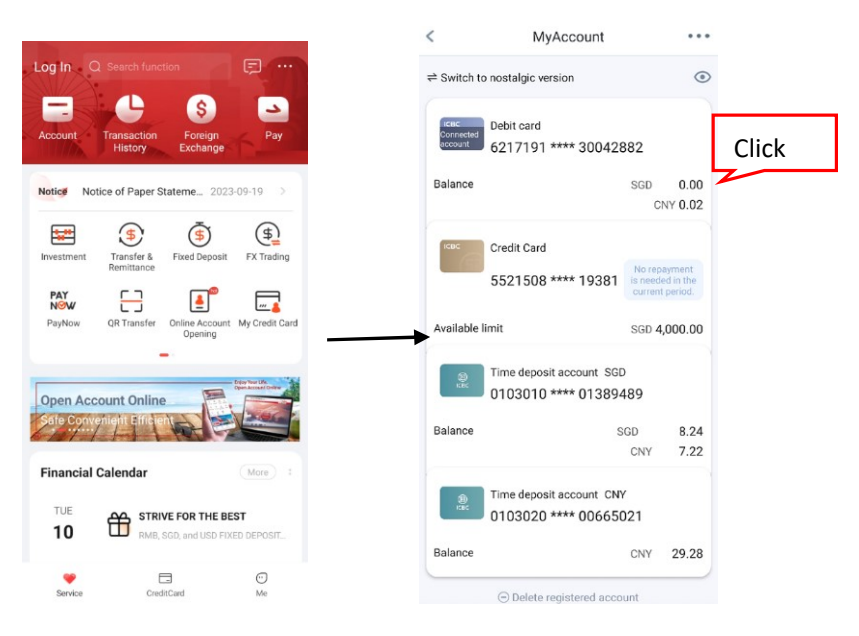

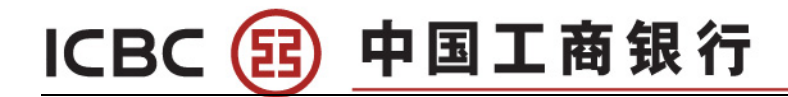

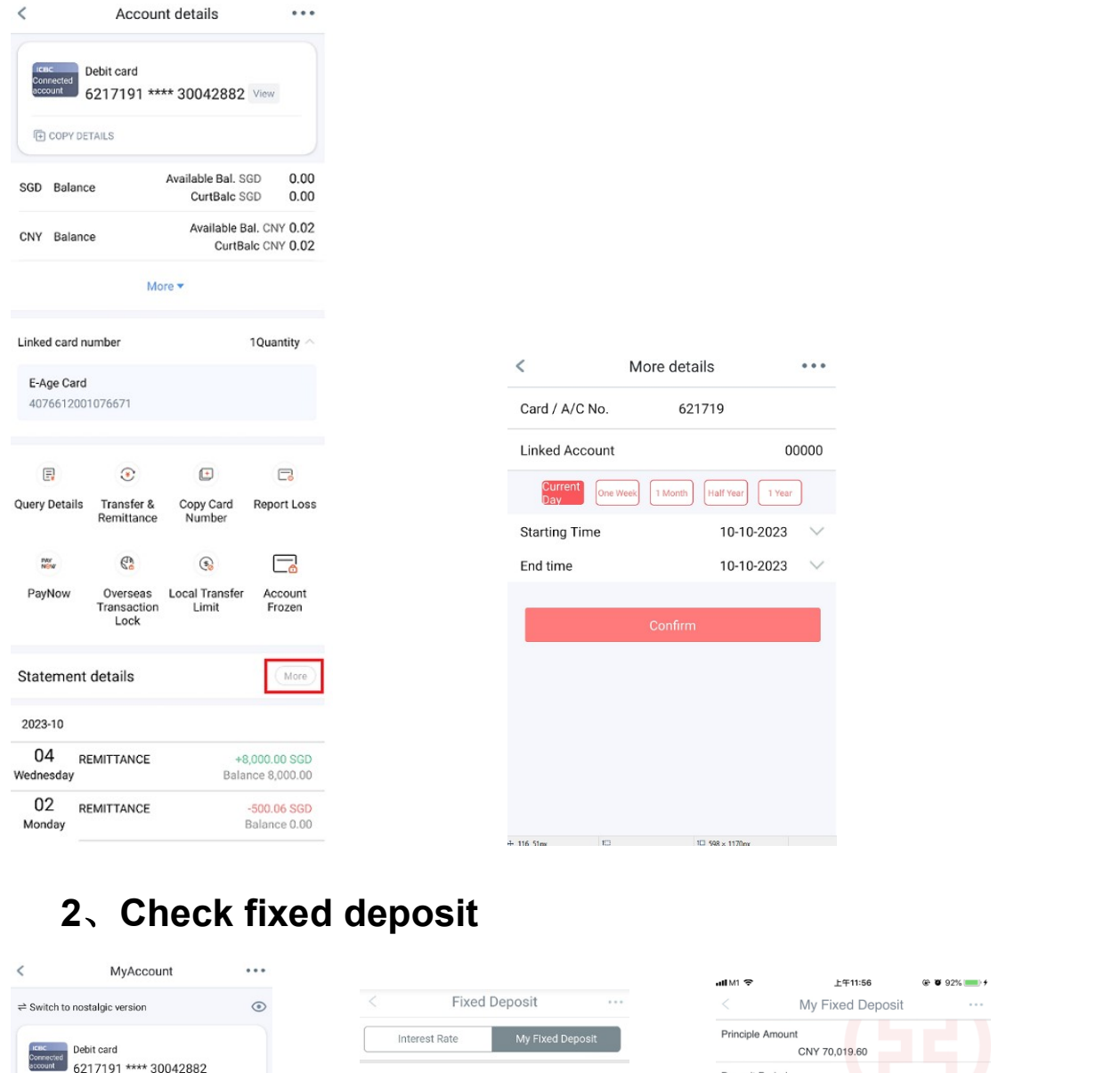

 $\overline{\epsilon}$ 

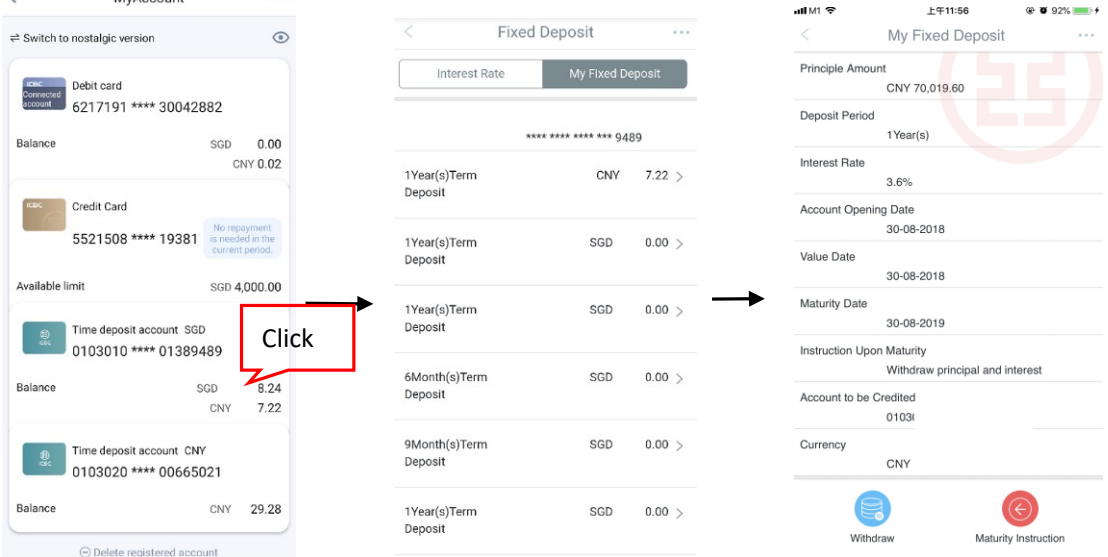

# CBC 3 中国工商银行<br>Chapter 3、Fund Transfer<br>1、To My Account (Registered A/C transfer)

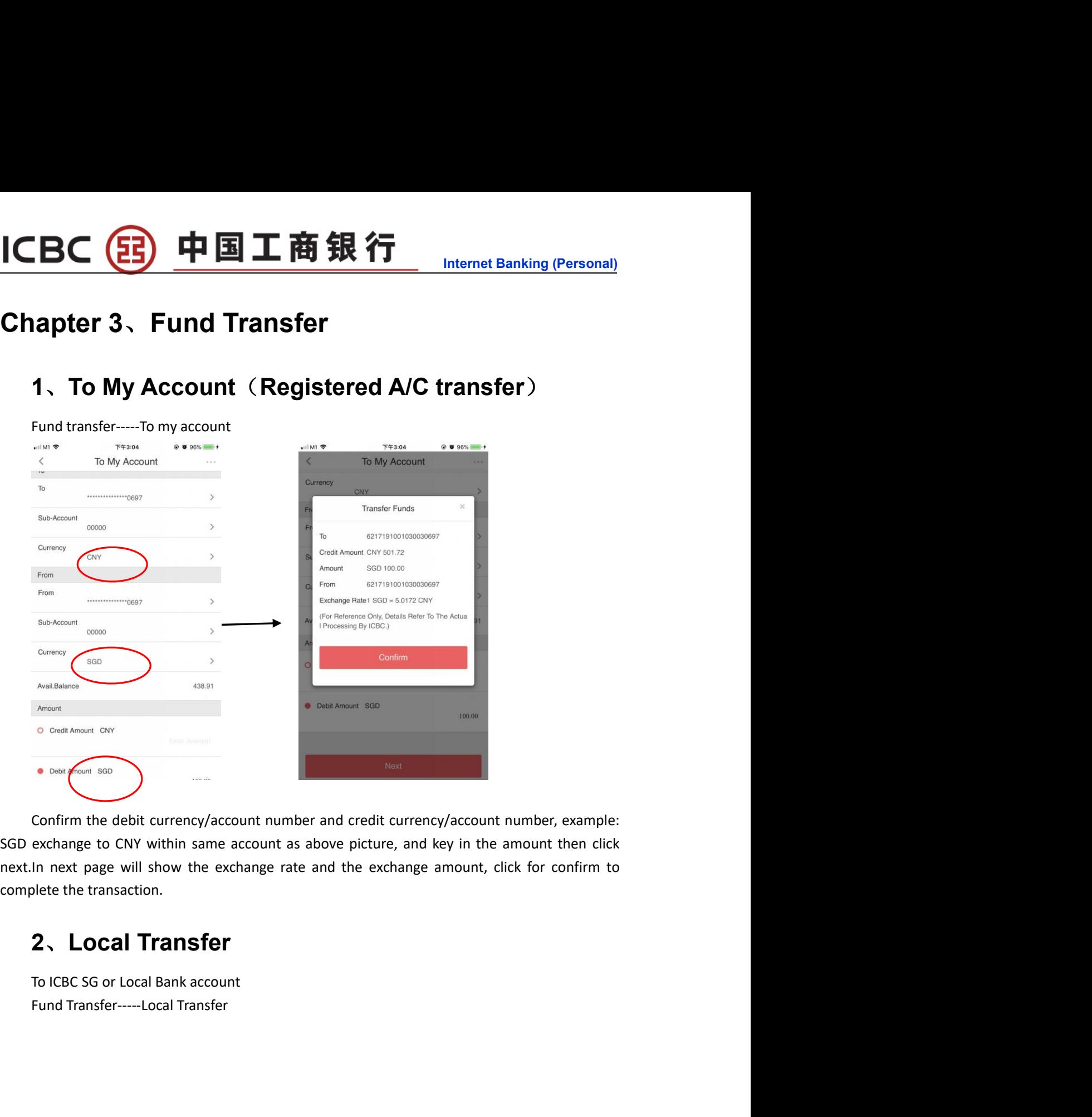

# ICBC (B) 中国工商银行

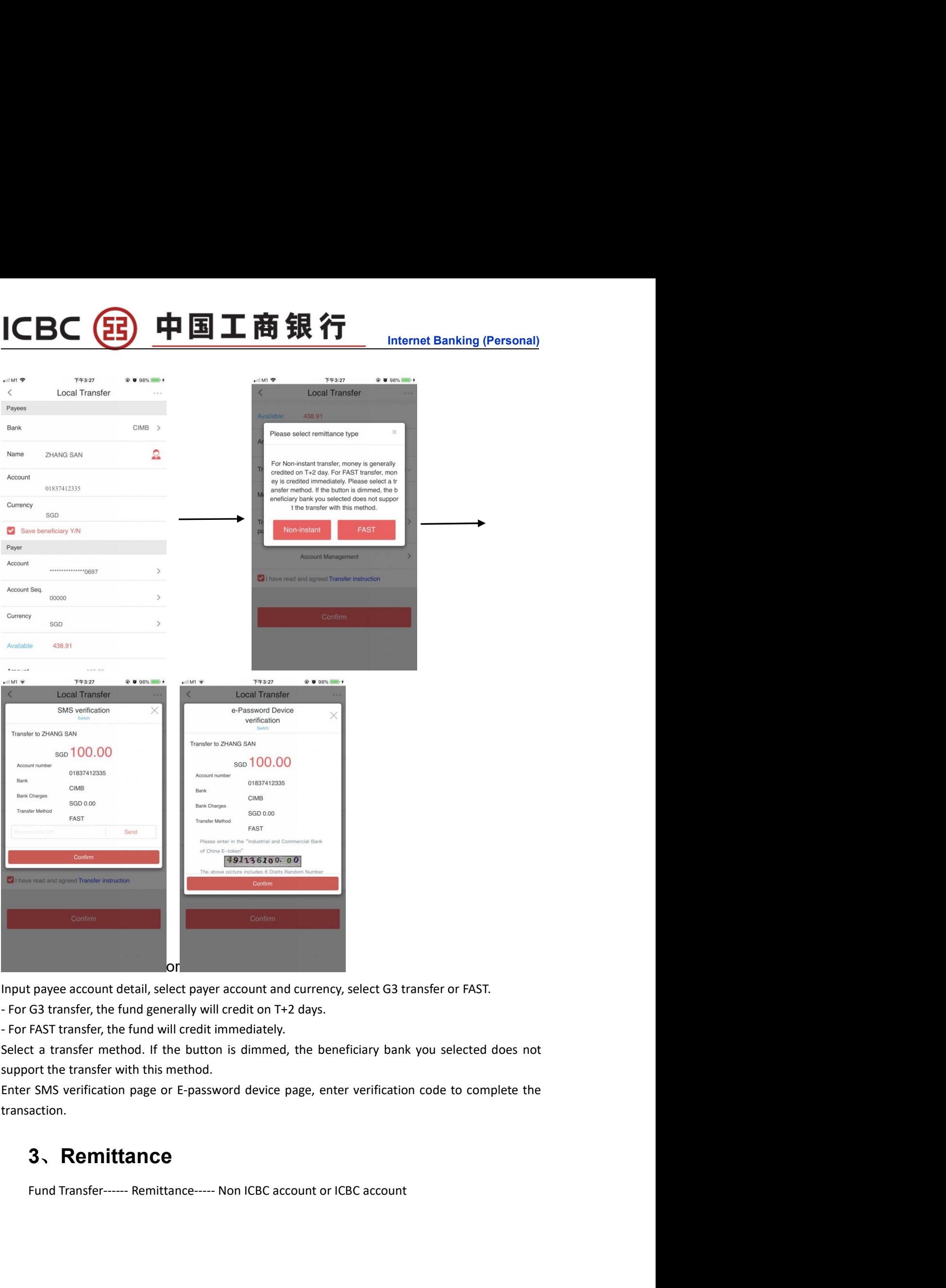

transaction.

# 3、Remittance

# Internet Banking (Personal)<br>
Nemitance<br>
Remitance

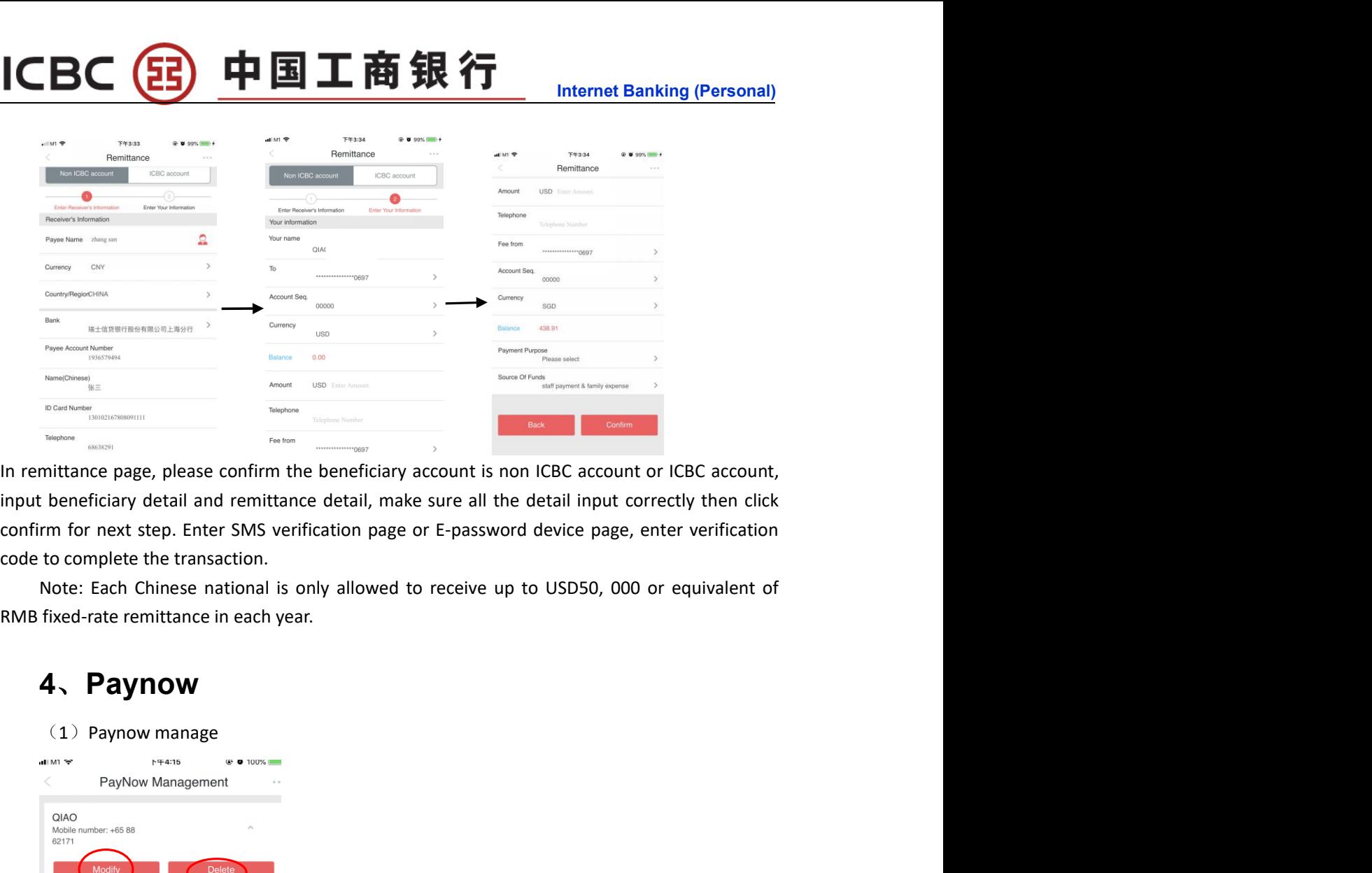

## 4、Paynow

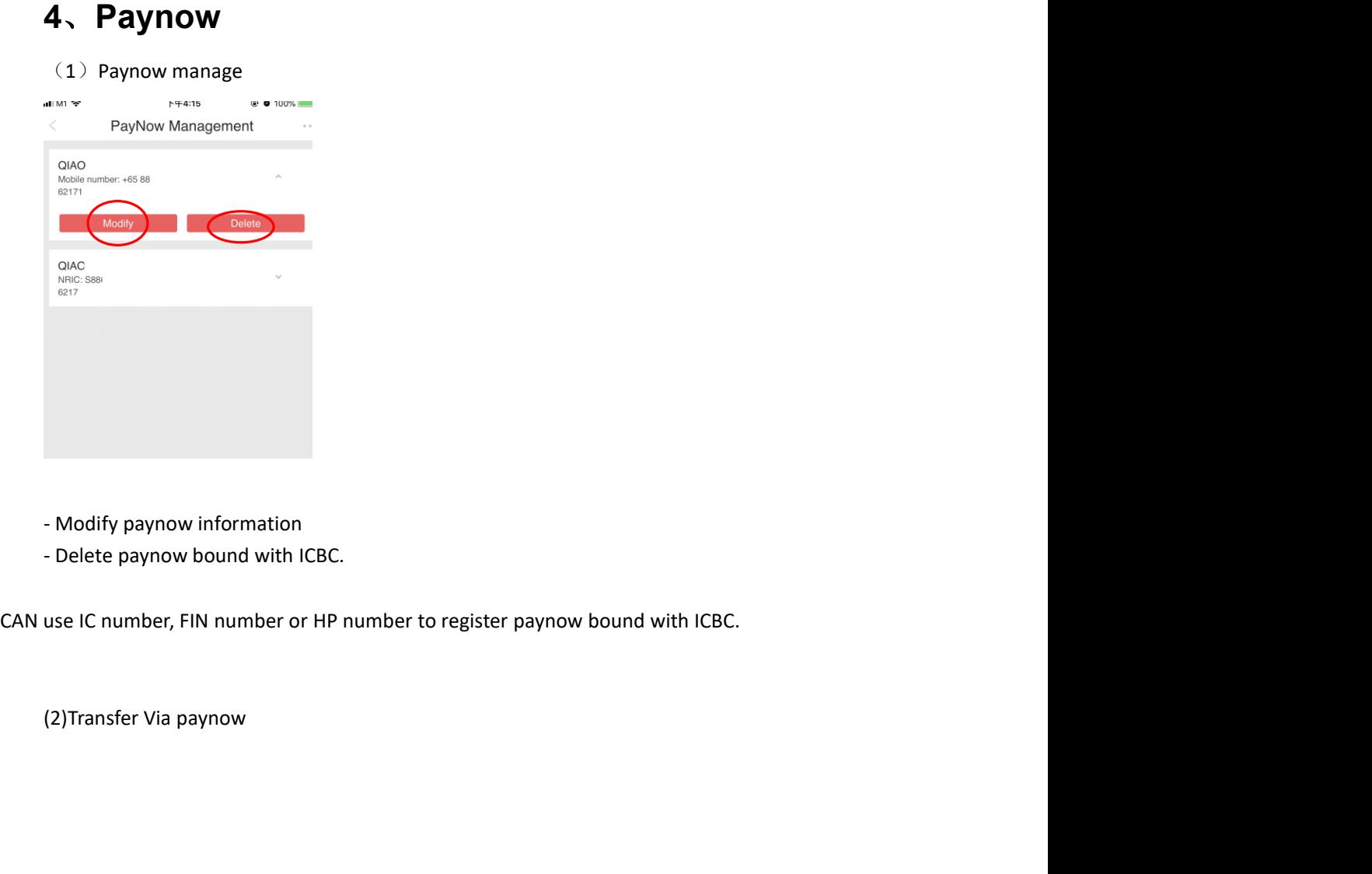

- 
- 

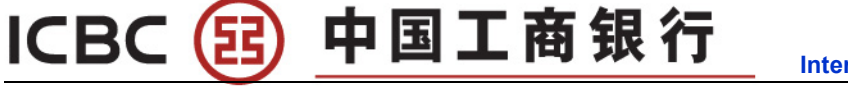

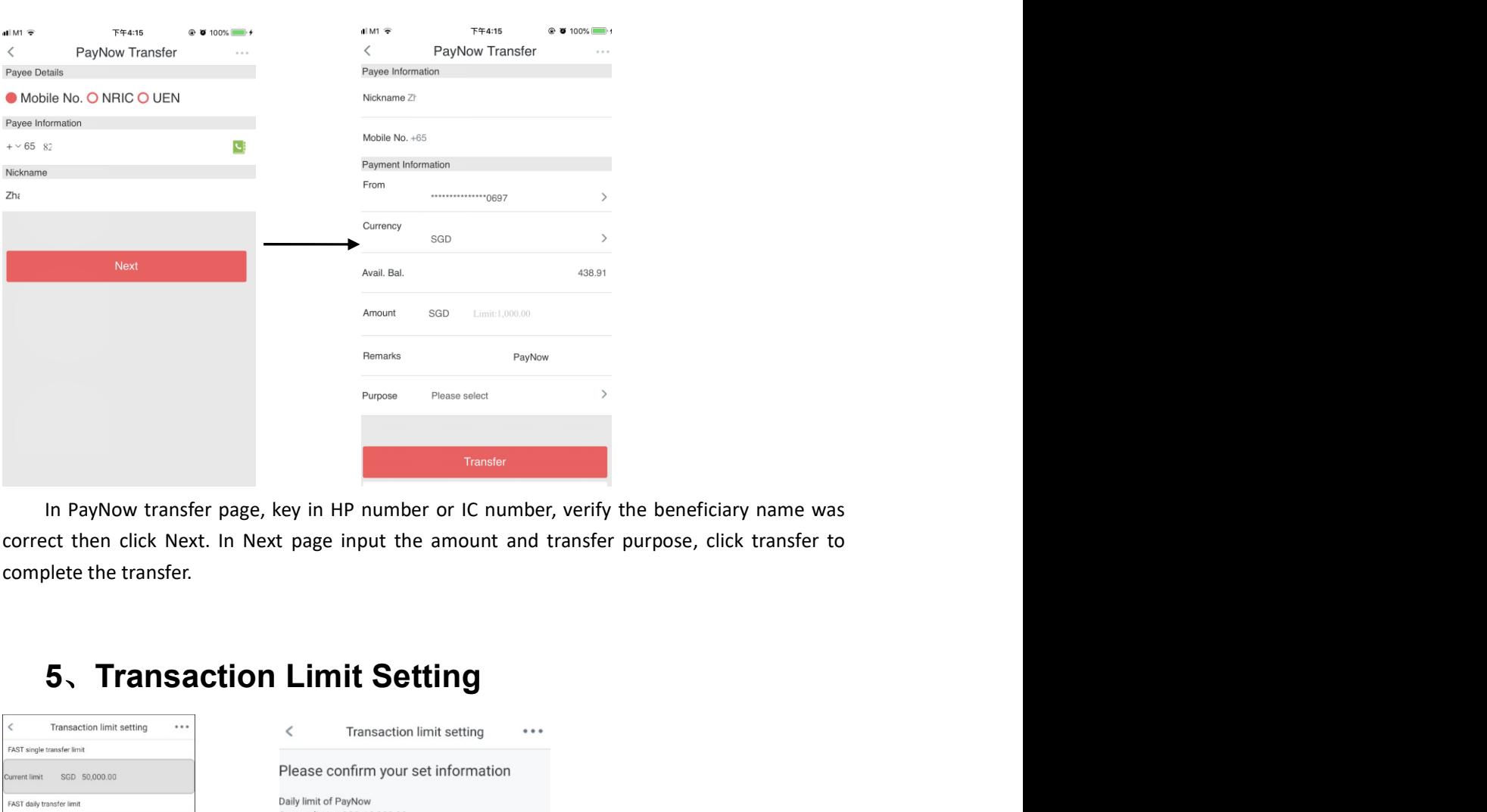

# In Transaction Limit setting page, customer can modify the transfer limit up to their comfort<br>
Transaction Limit setting page, customer can modify the transfer limit up to their comfort<br>
Comfort<br>
Comfort<br>
Comfort<br>
Comfort<br> level are constructed the model of the model of the model of the model of the model of the model of the model of the model of the model of the model of the model of the model of the model of the model of the model of the m \*Each transfer limit have own Max limit and Min limit.

# ICBC <mark>(13)中国工商银行</mark><br>Chapter 4、Fixed Deposit<br>1、Fixed deposit(Placement)

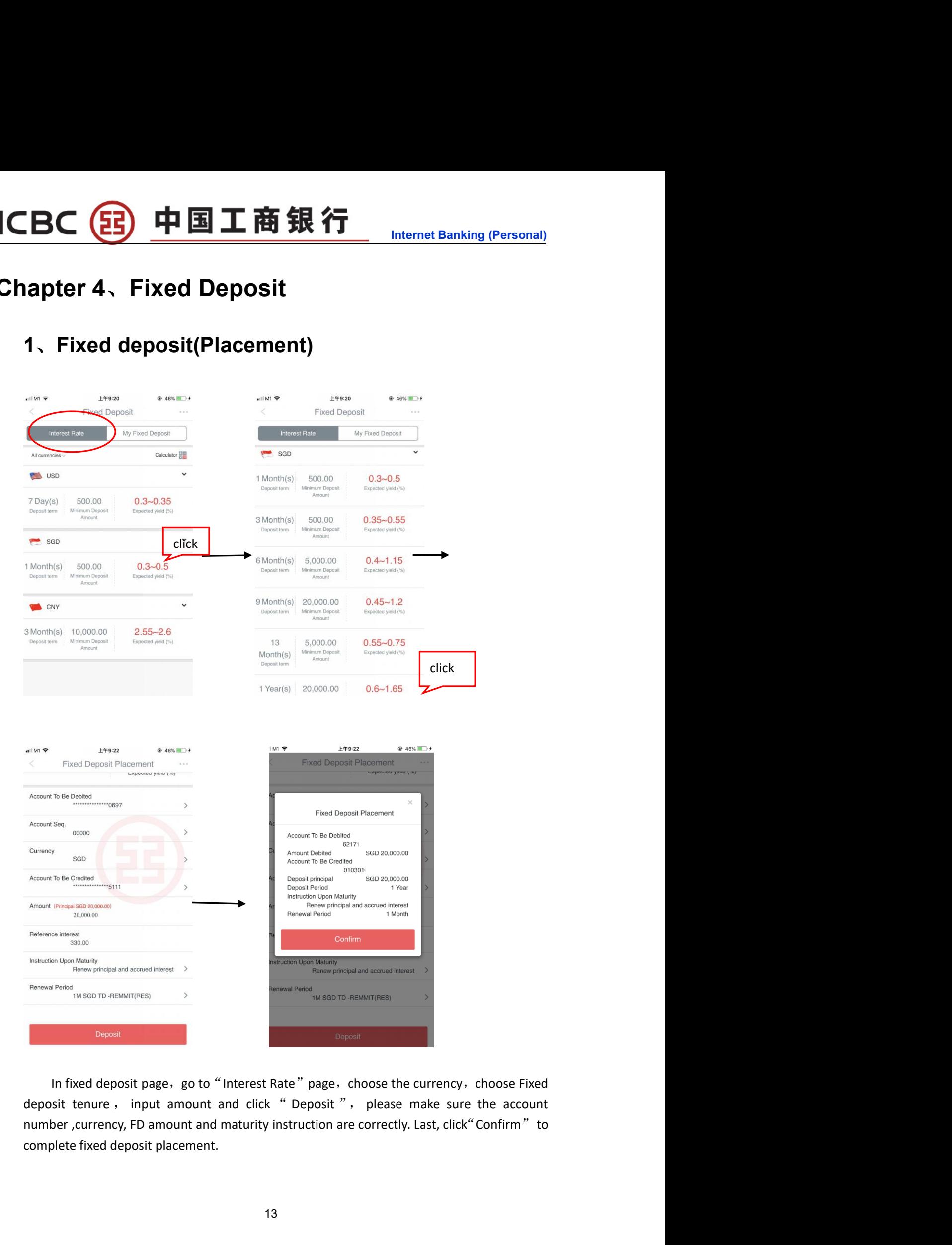

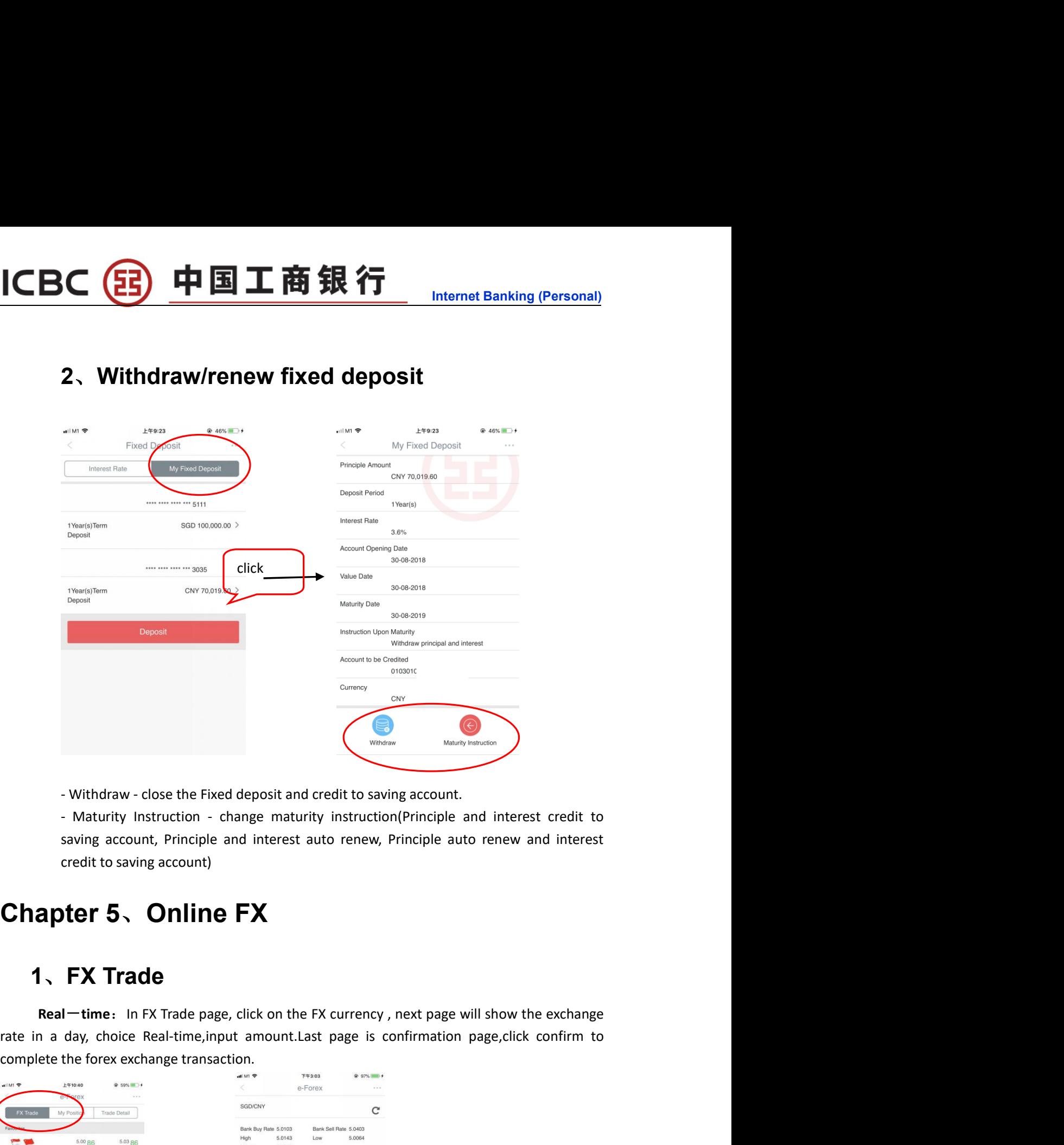

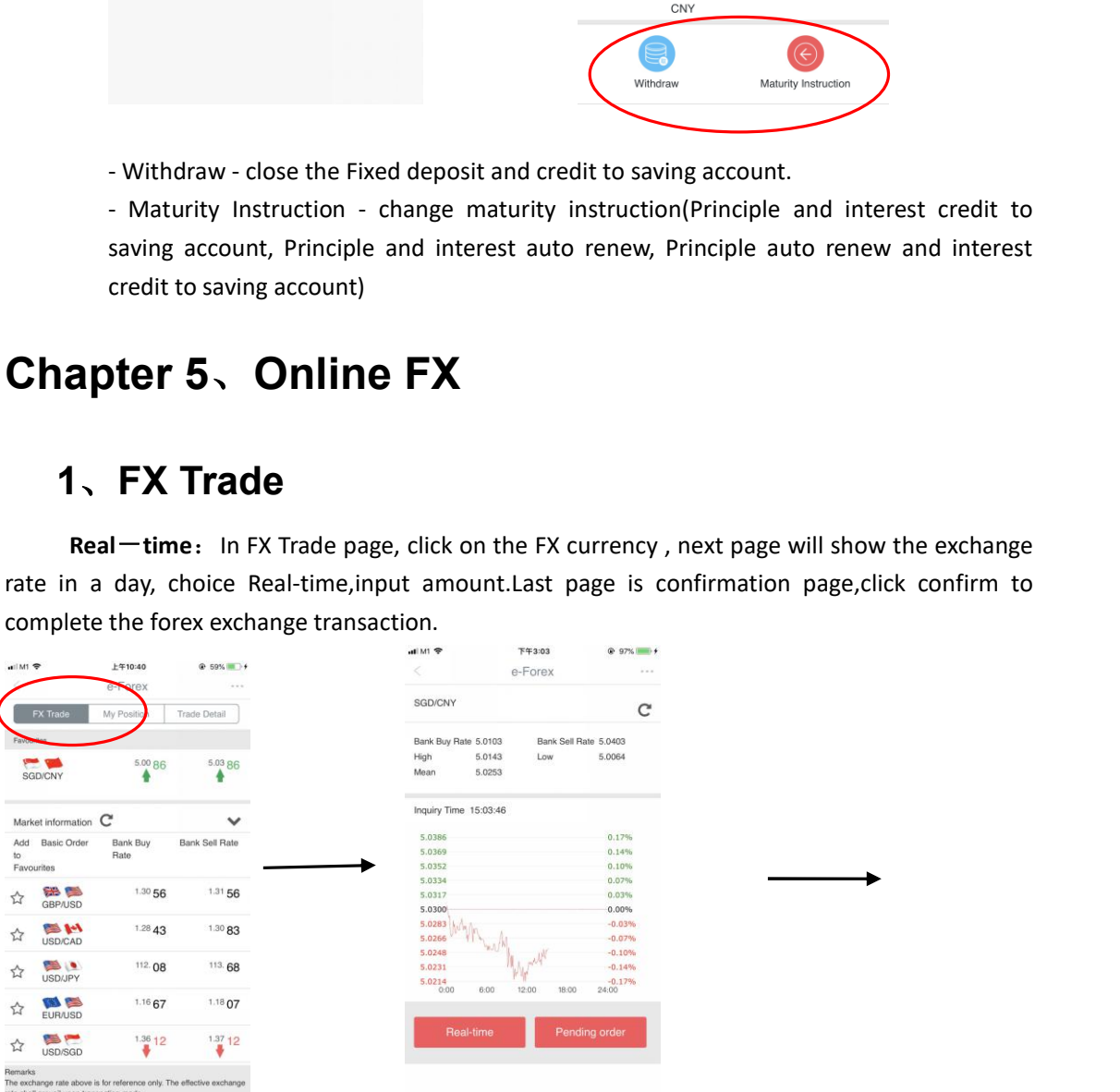

## (33) 中国工商银行 **ICBC**

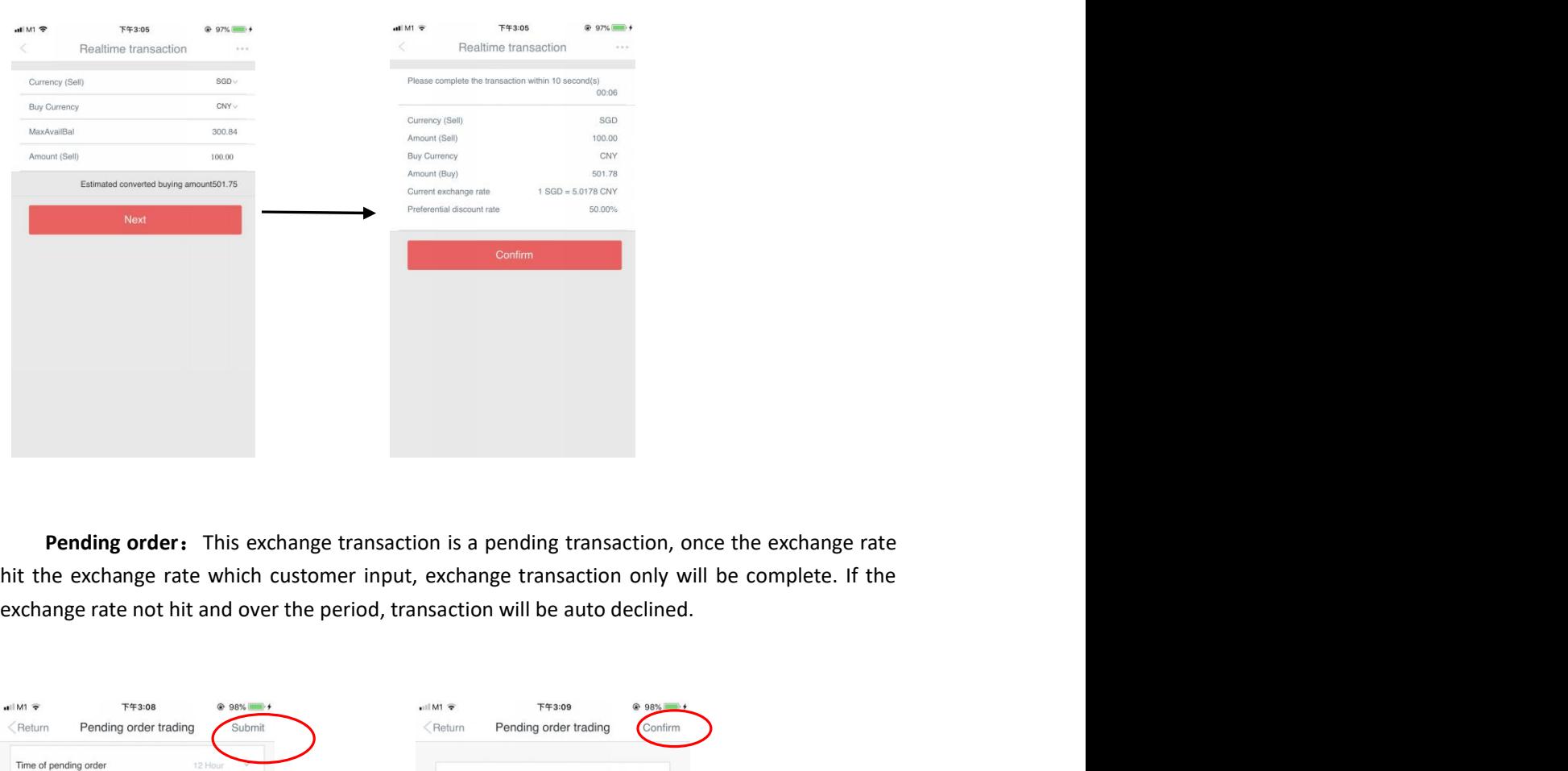

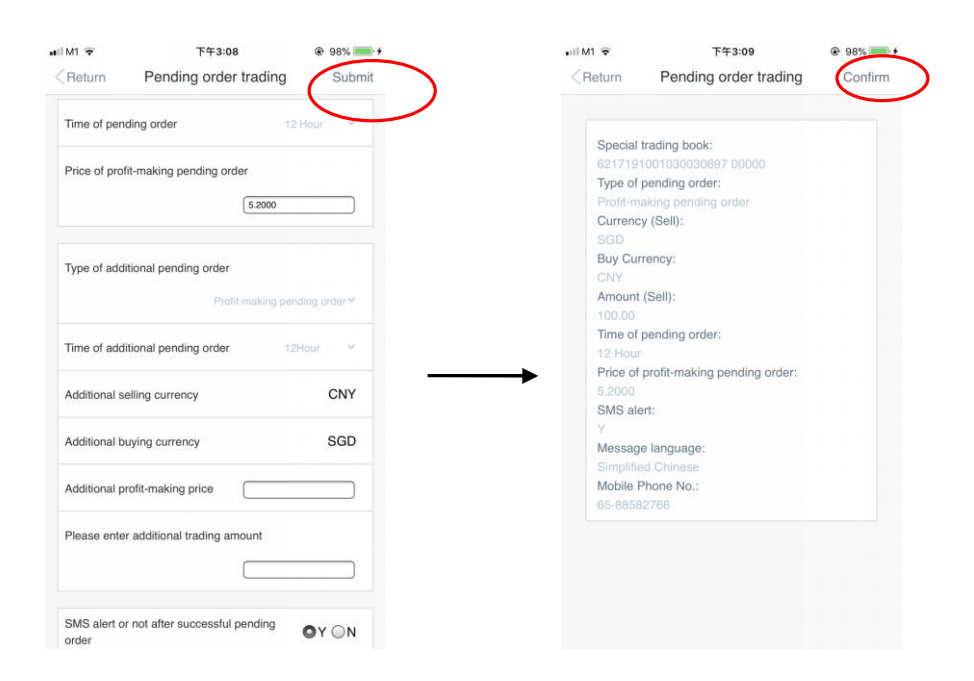

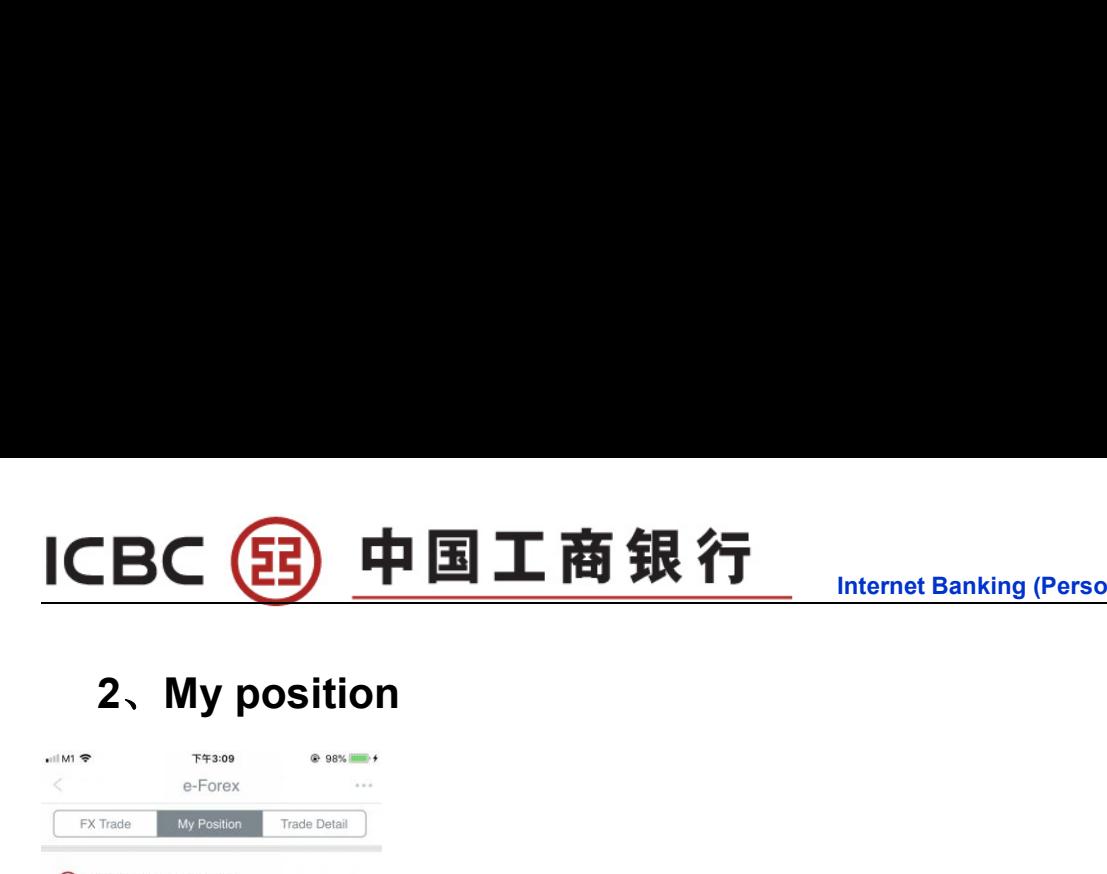

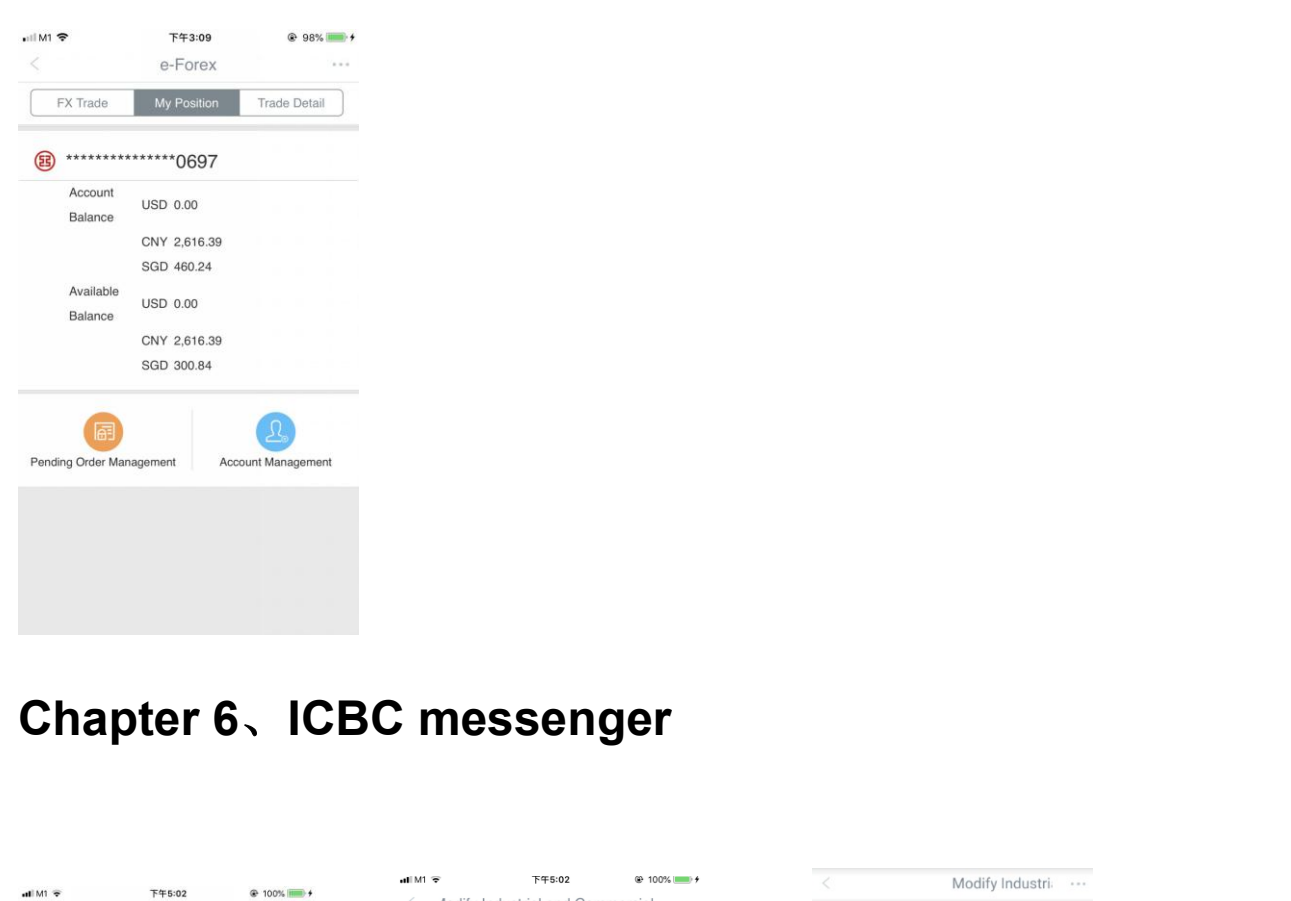

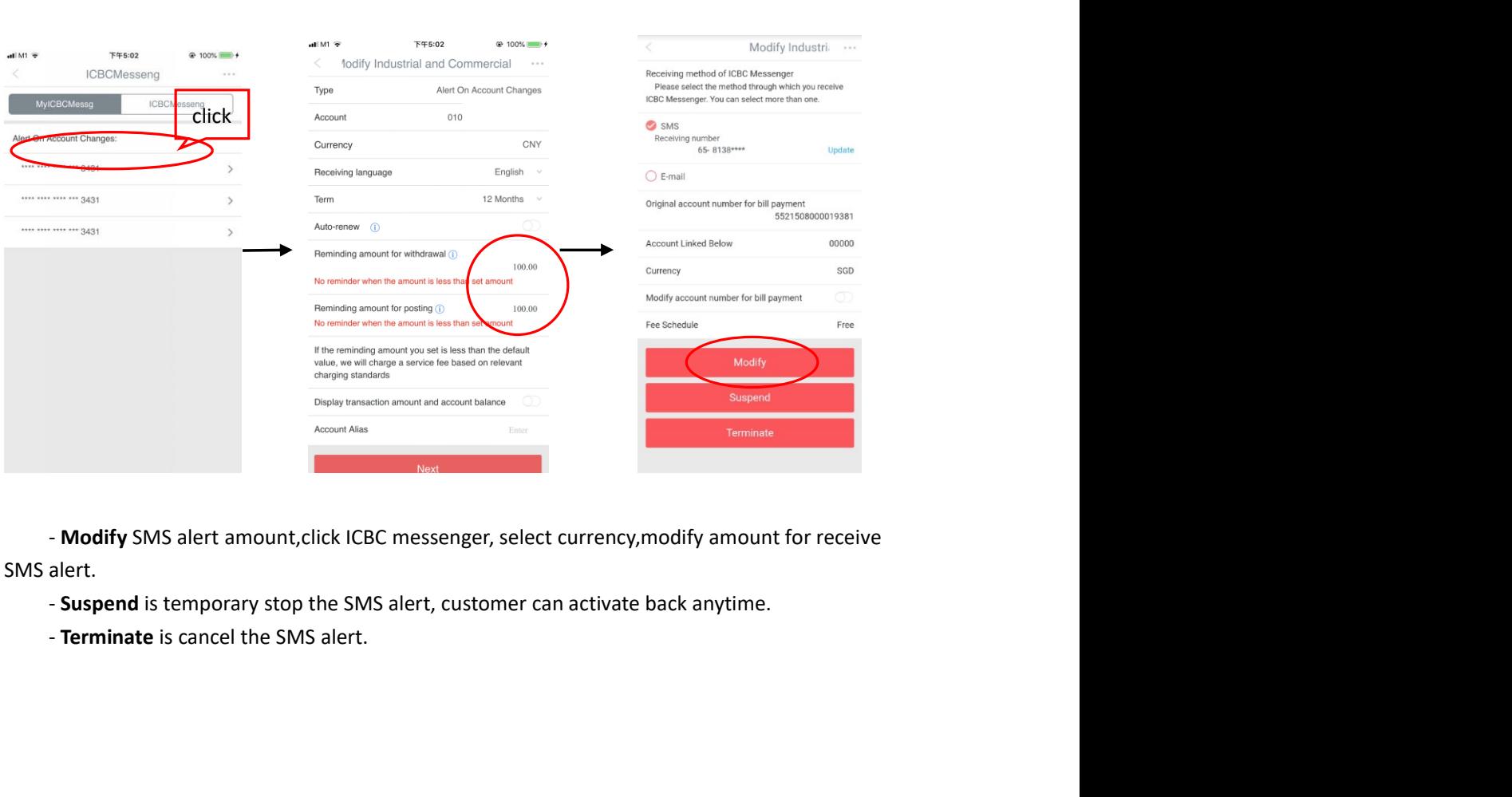

- 
- 

# ICBC 3 中国工商银行<br>Chapter 7、Credit Card Service<br>1、Credit card repay

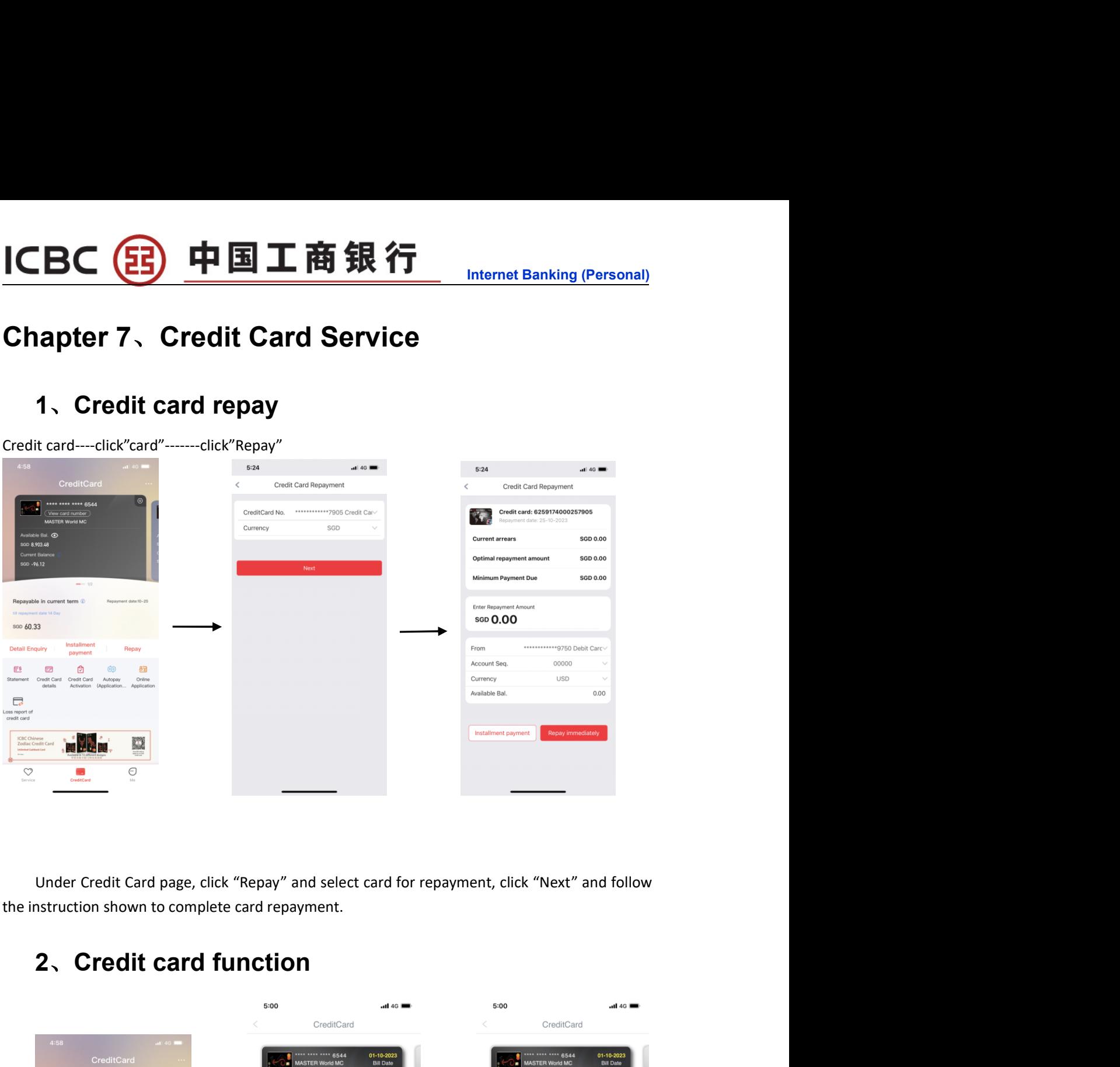

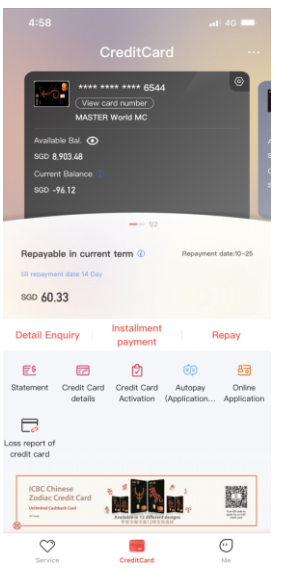

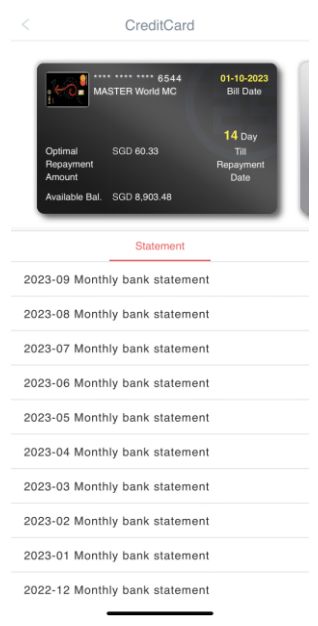

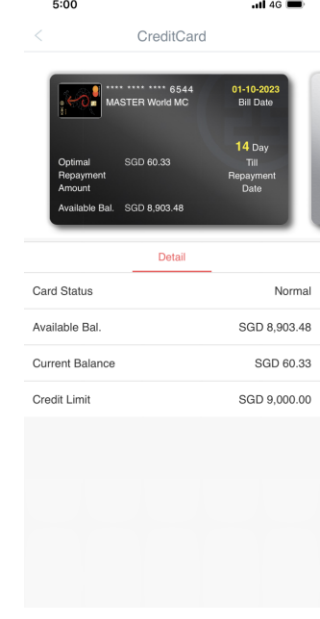

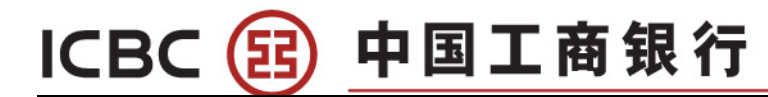

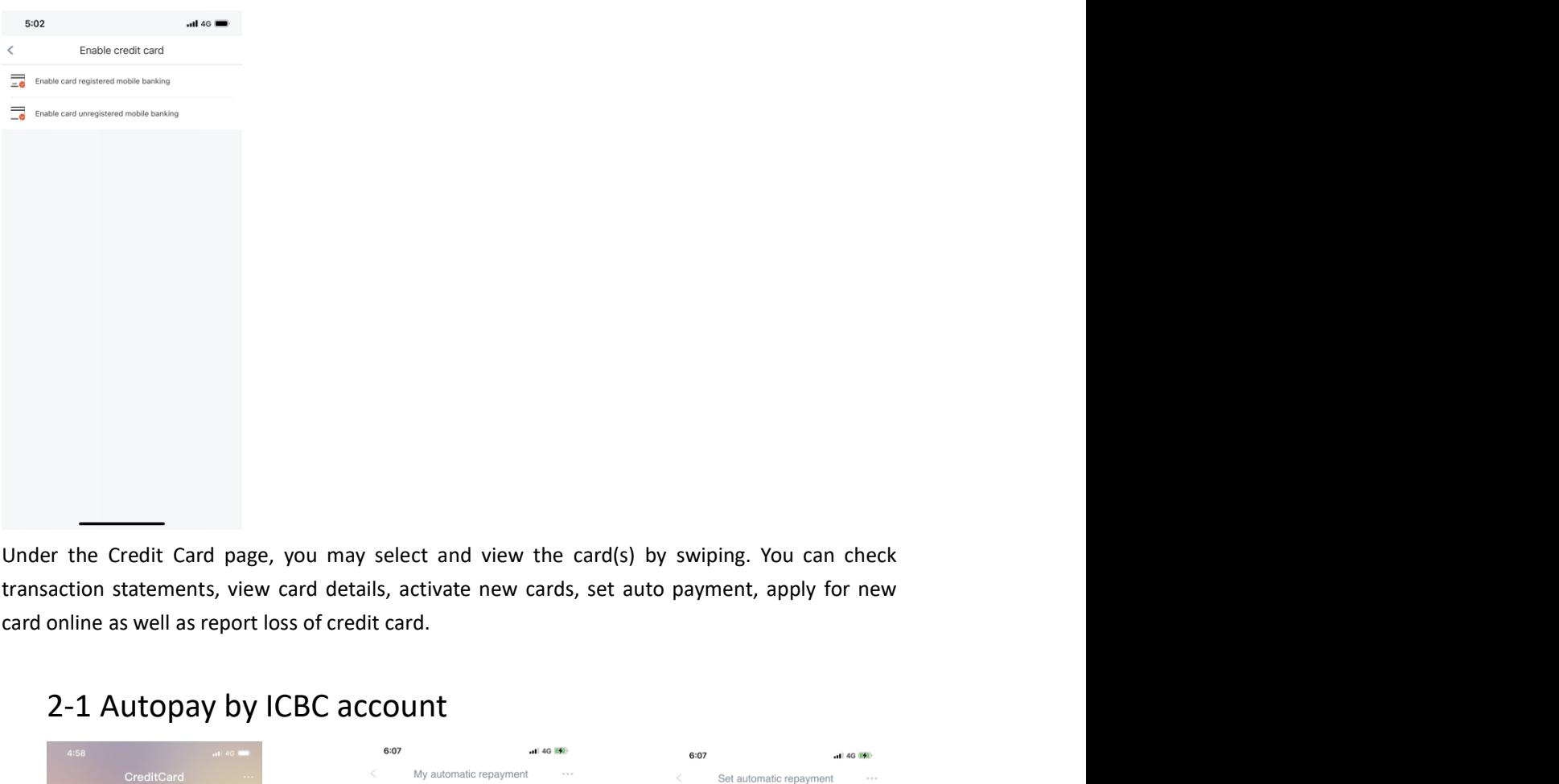

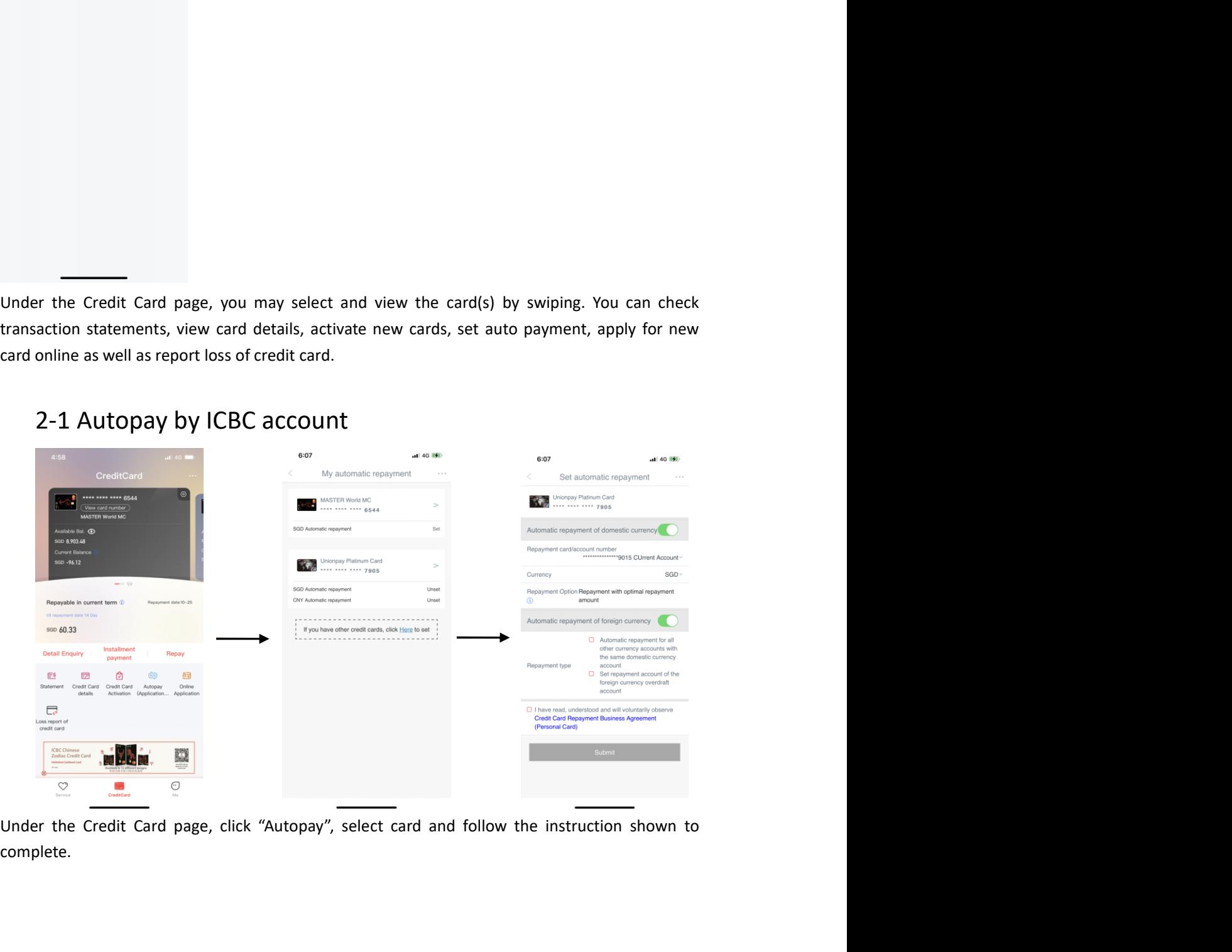

complete.

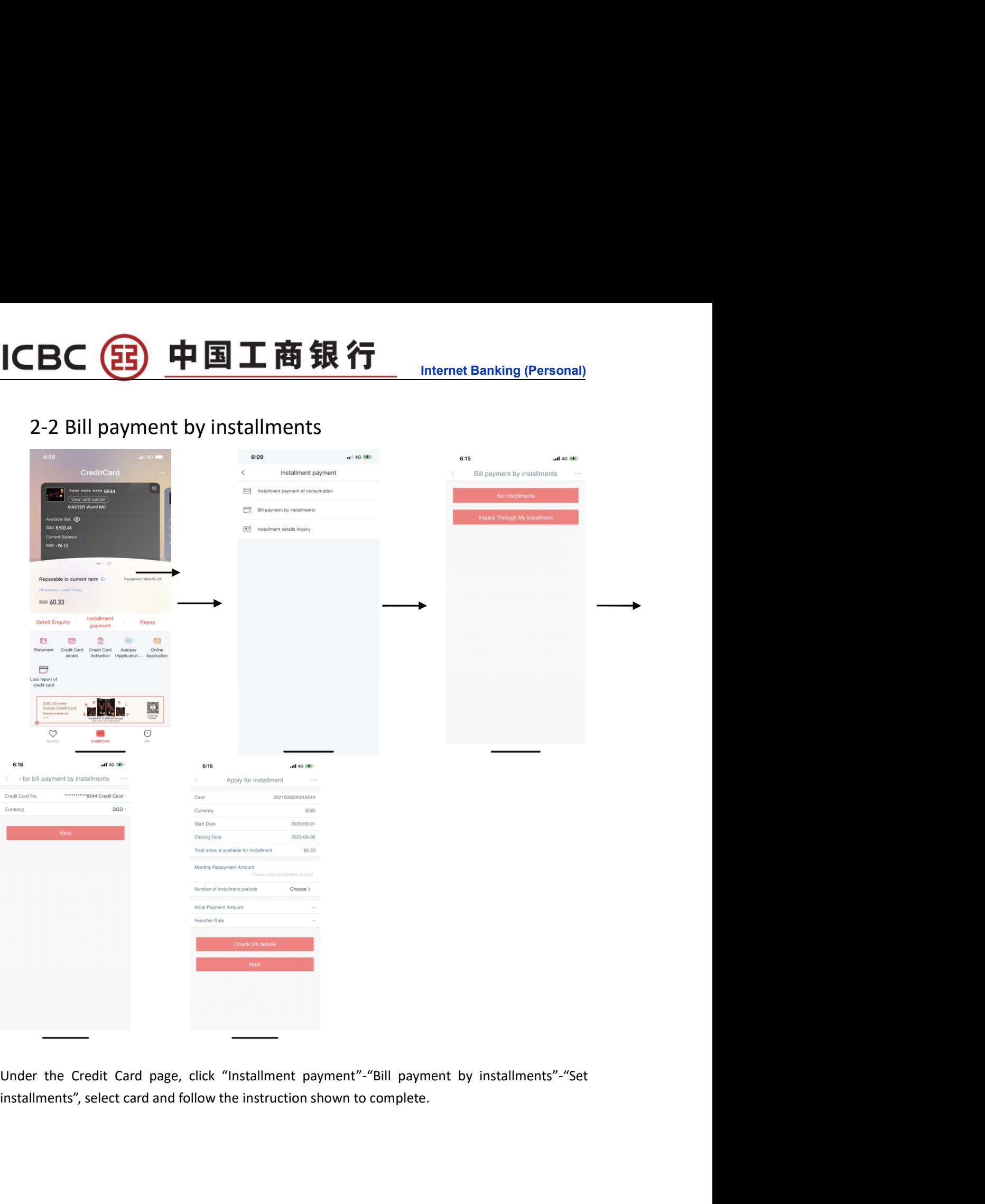

# Internet Banking (Personal)<br> **Internet Banking (Personal)** CBC 3 中国工商银行<br>
Chapter 8、QR Transfer and PayNow QR Code<br> **Chapter 8、QR Transfer and PayNow QR Code**

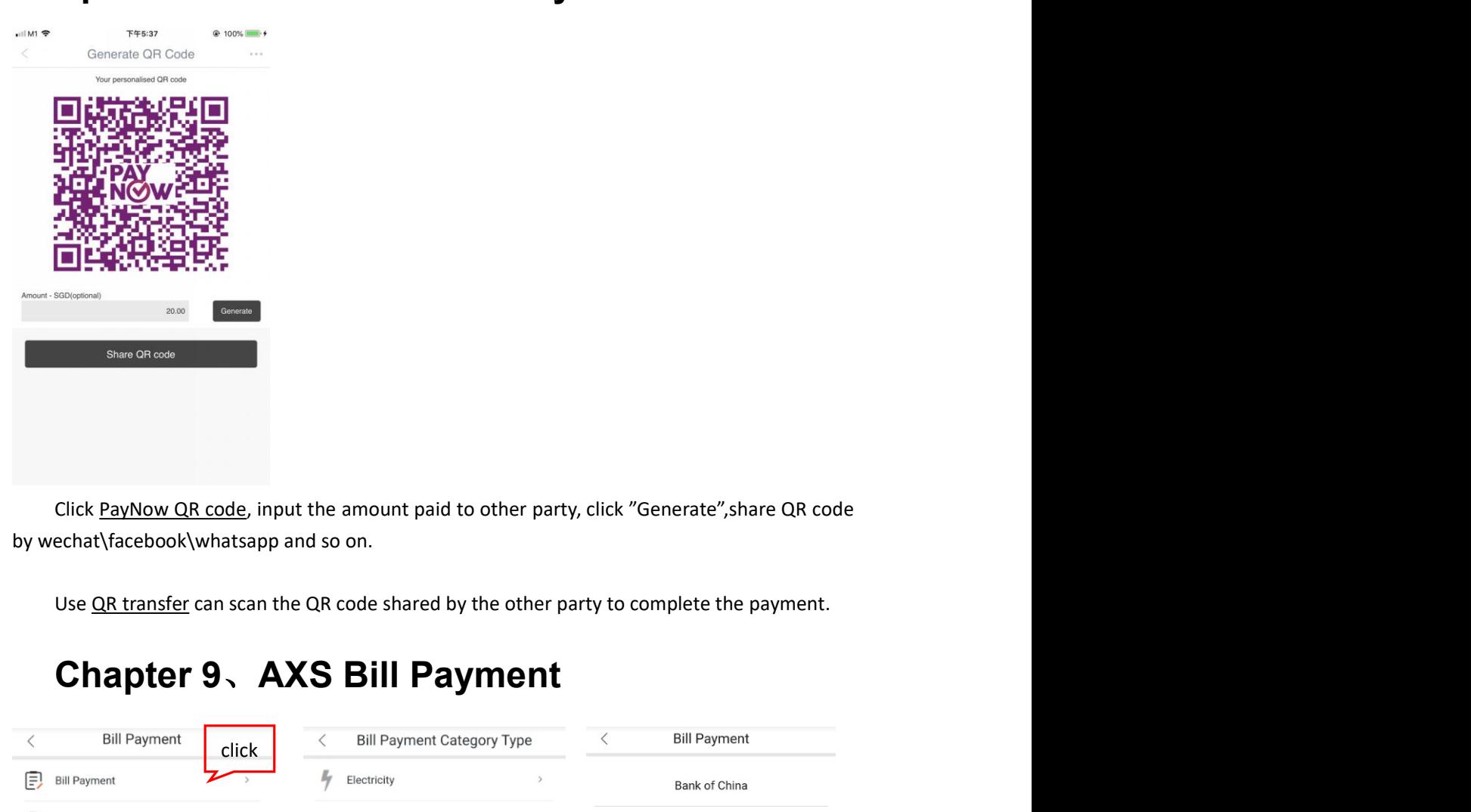

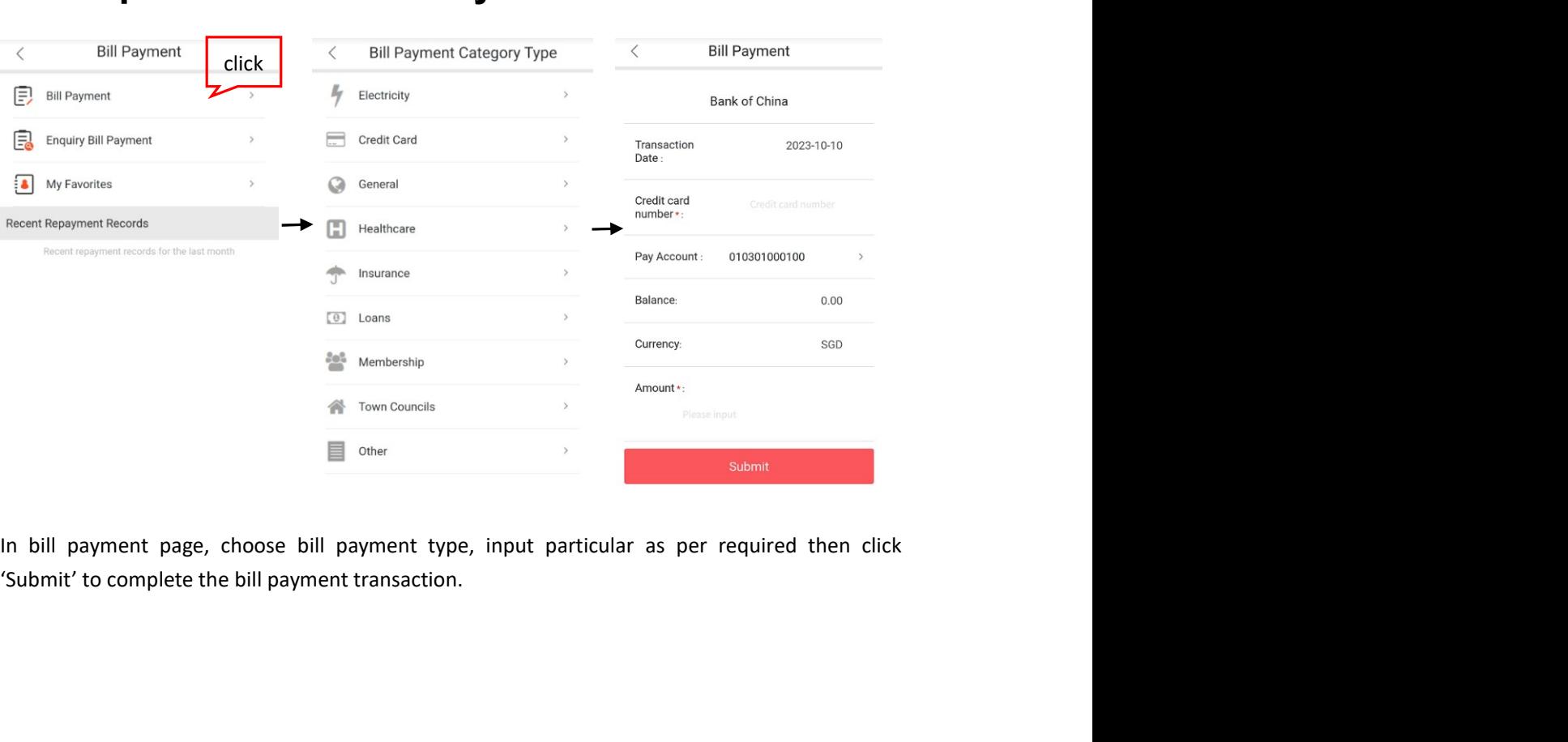

# Chapter 10、Service and settings<br>
Inquire/Modify personal information 1CBC 39 中国工商銀行<br>
Chapter 10、Service and settings<br>
1、Inquire/Modify personal information<br>
Me-----Service and settings------Inquire/Modify personal information<br> **Chapter 10、Service and settings-----Inquire/Modify personal in**

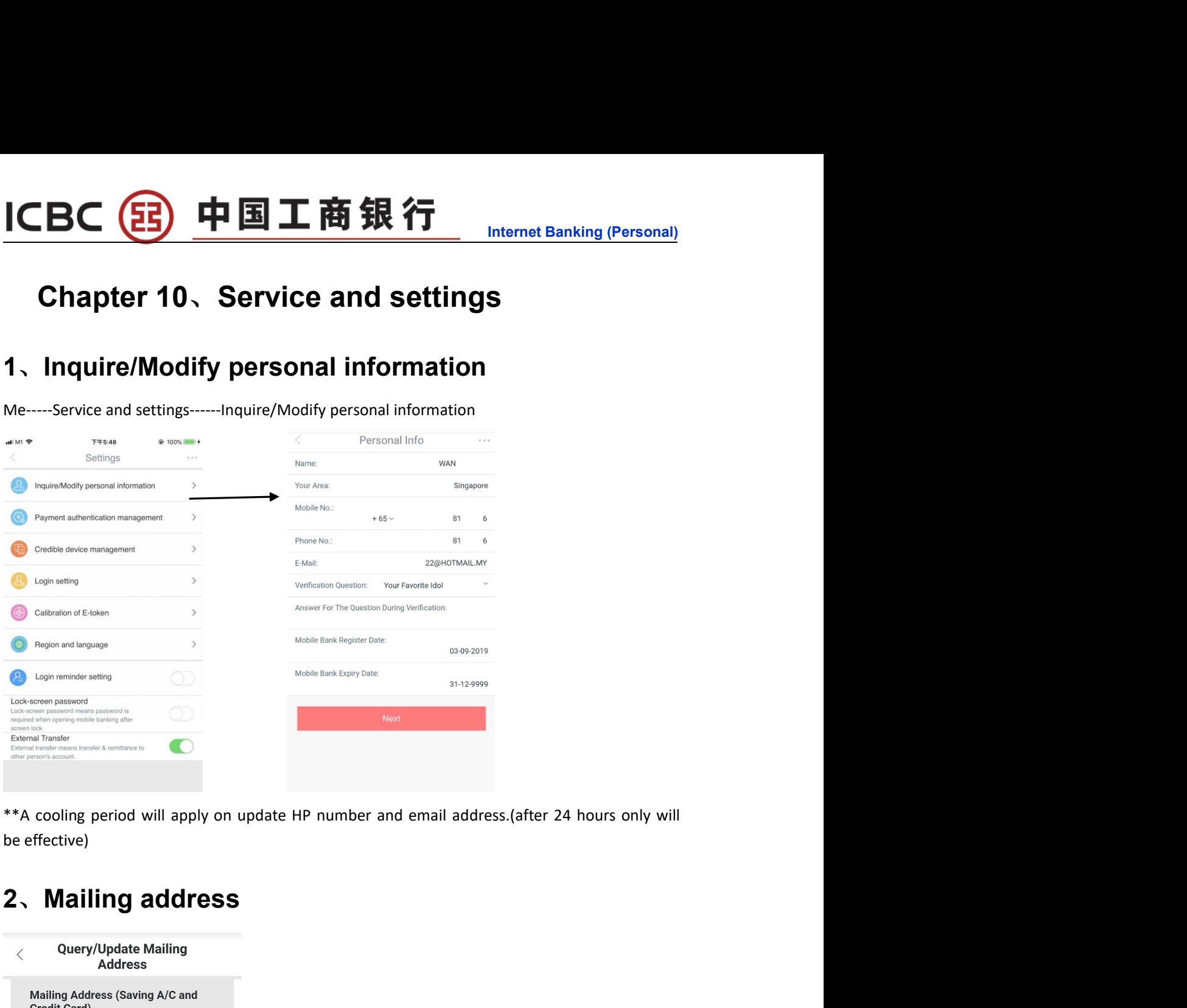

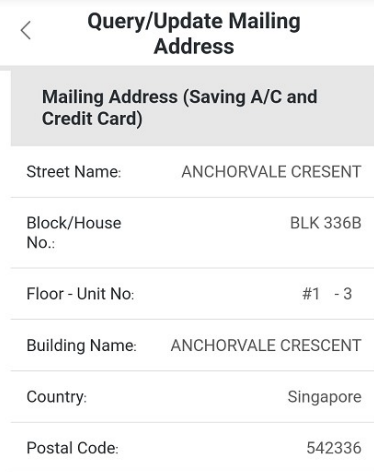

# ICBC 3 中国工商银行<br>3、Payment authentication management<br>(1)SMS

## (1)SMS

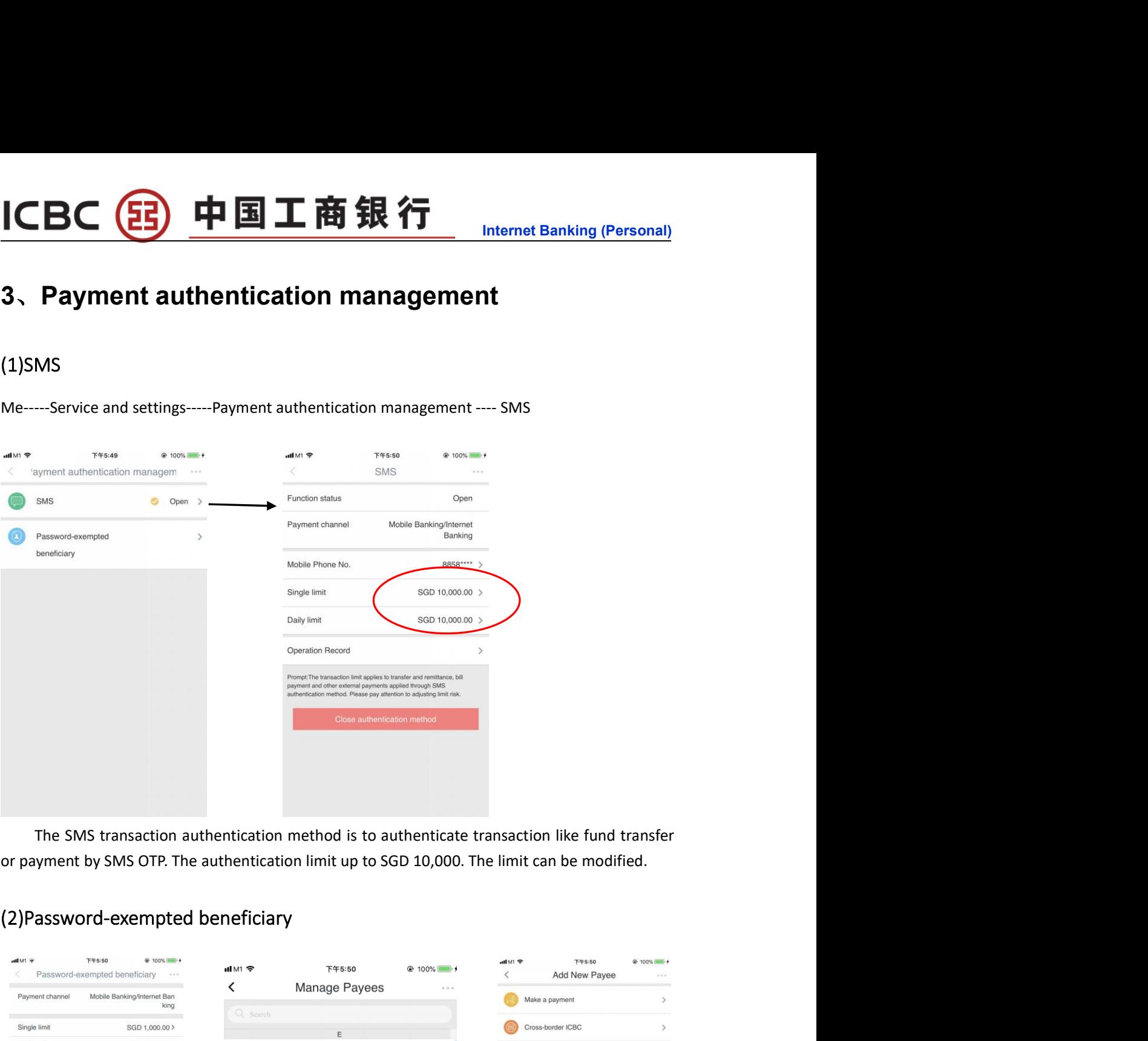

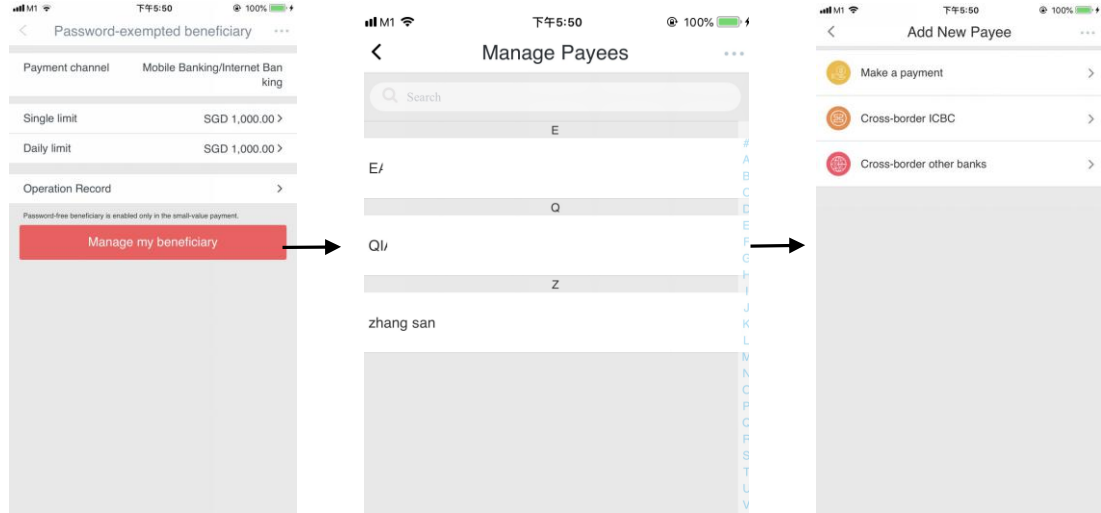

## (33) 中国工商银行 **ICBC**

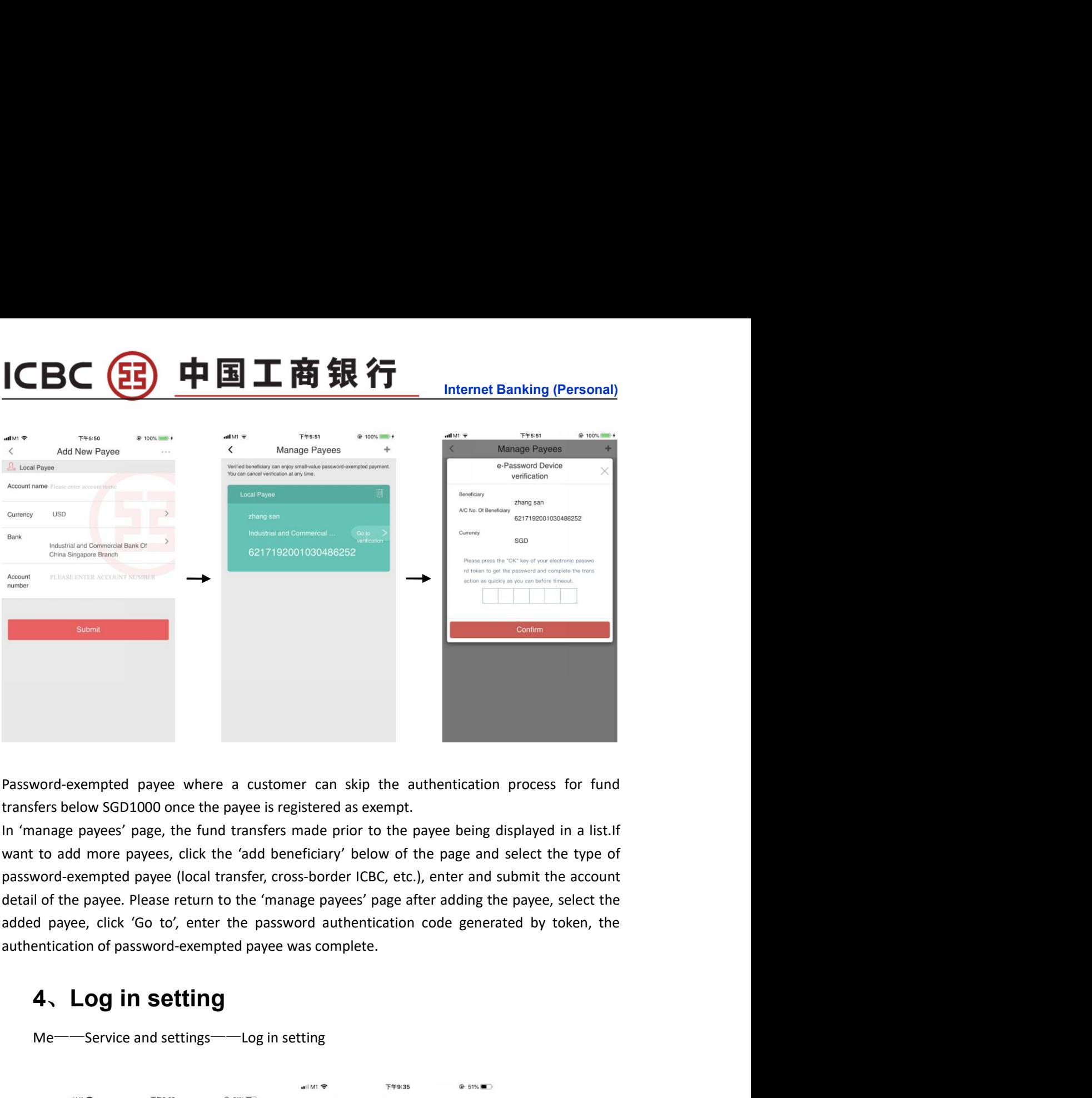

Nord-exempted payee where a customer can skip the authentication process for fund<br>ters below SGD1000 once the payee is registered as exempt.<br>
the fund transfers made prior to the payee being displayed in a list.<br>
If the da

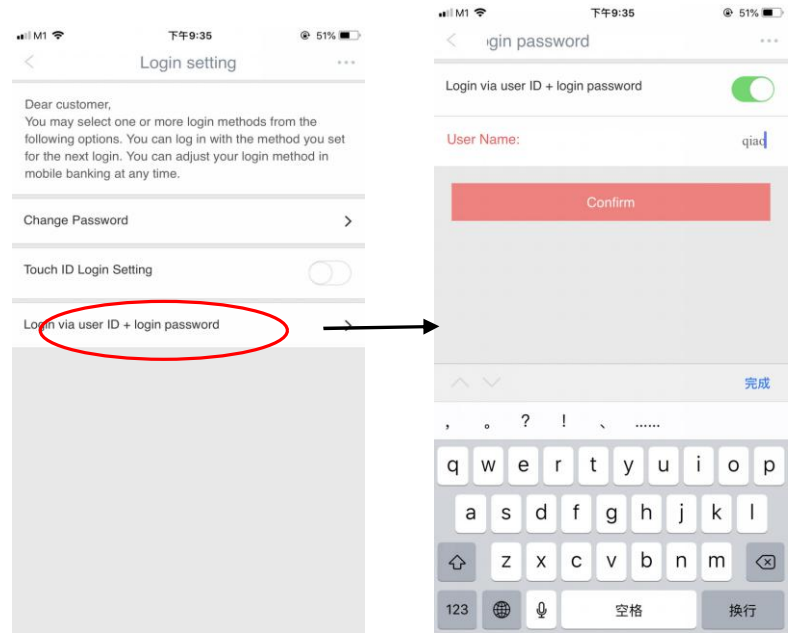

Internet Banking (Personal)<br>etting, and Login via user ID Enter the login setting page to change password, Touch ID login setting, and Login via user ID<br>
Enter the login setting page to change password, Touch ID login setting, and Login via user ID<br>
5、Calibration and E-token Exaction and E-token<br>
Enter the login setting page to change password, Touch ID login setting, and Login password.<br>
5、Calibration and E-token<br>
Me——Service and settings——Calibration and E-token **SOCCED 中国工商銀行**<br>
Enter the login setting page to change password, Touch ID login setting, and Login via user ID<br>
in password.<br>
5、Calibration and E-token<br>
Me—Service and settings—Calibration and E-token Enter the login setting page to change password, Touch ID login setting, and Login via user ID<br>
In password.<br>
5、Calibration and E-token<br>
Me——Service and settings——Calibration and E-token<br>
Me——Service and settings——Calibra

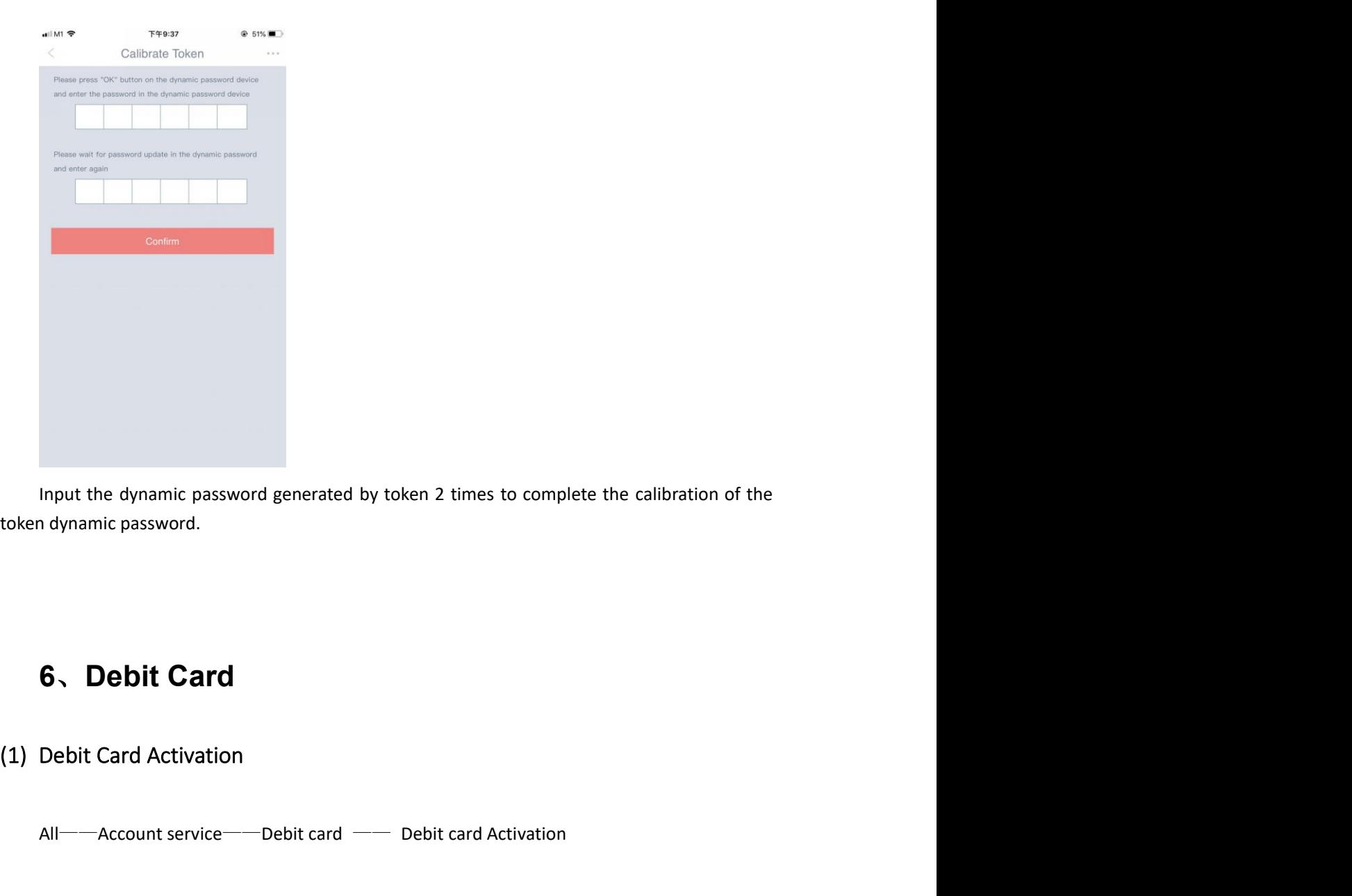

Allmart the dynamic password generated by token 2 times to complete the calibration of the dynamic password.<br> **Allmart Card Activation**<br>
Allmart Card Activation<br>
Allmart service——Debit card —— Debit card Activation<br>
Allmar

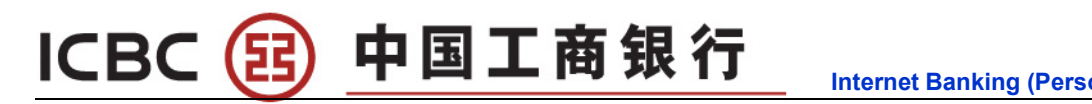

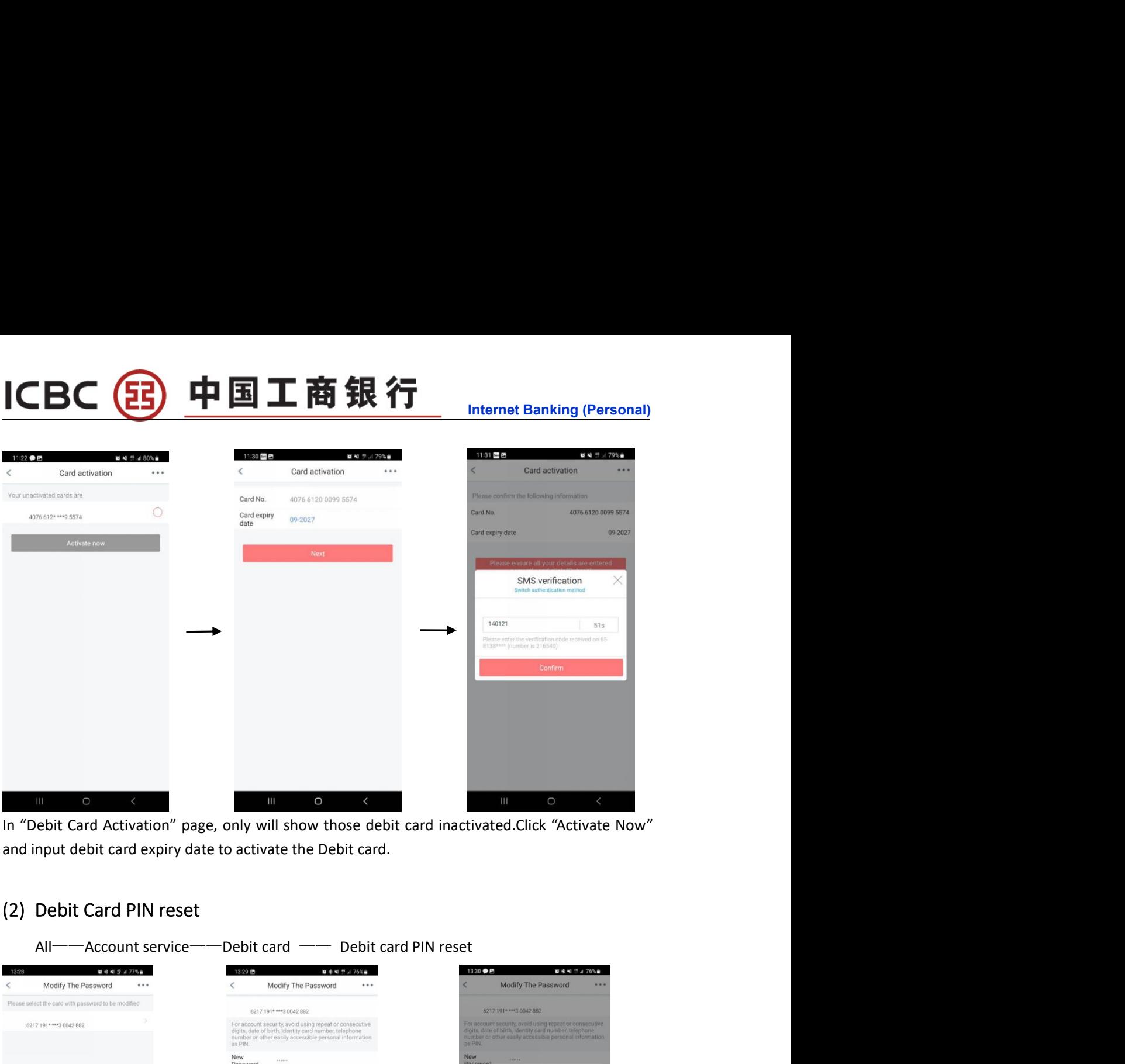

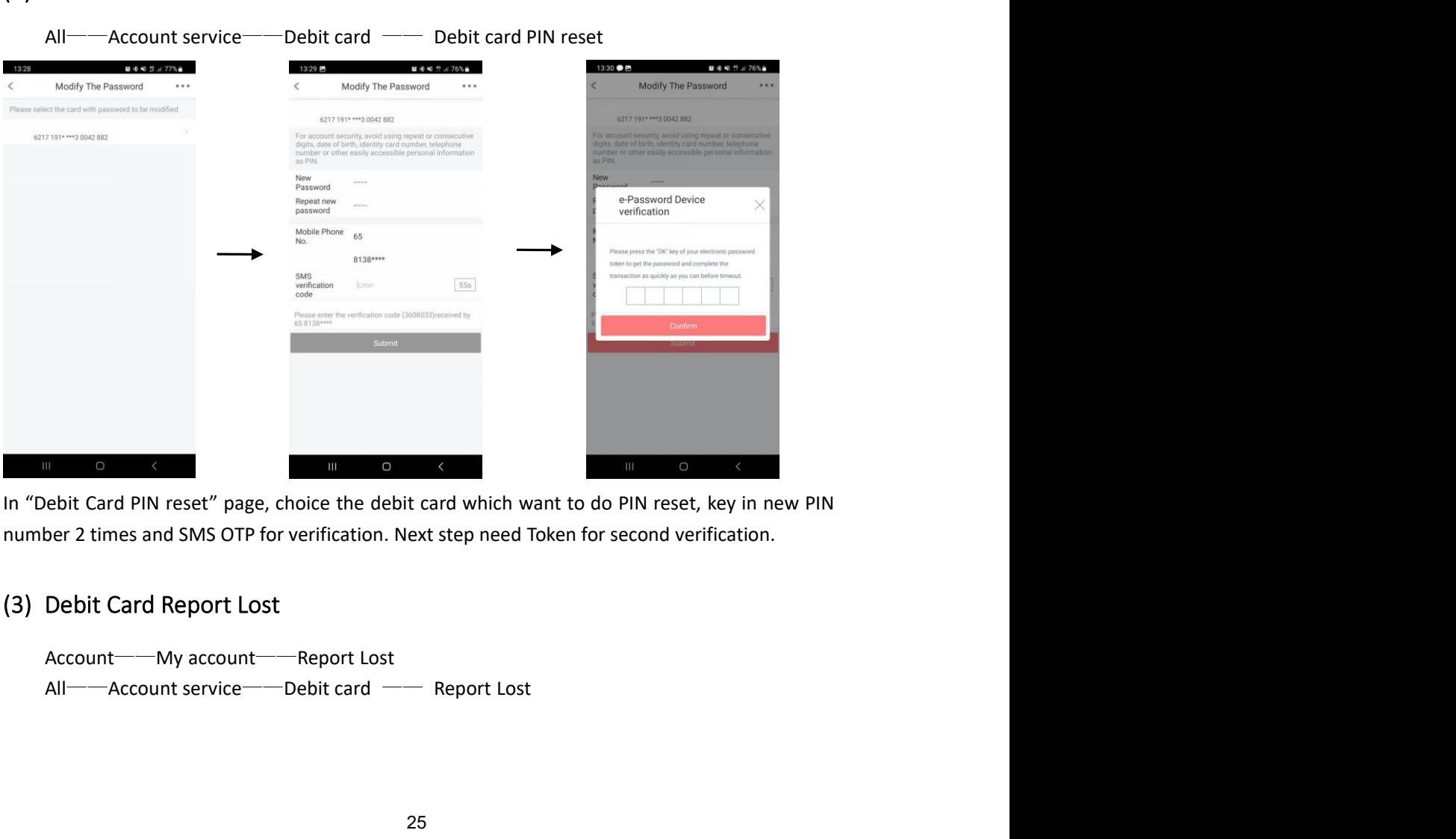

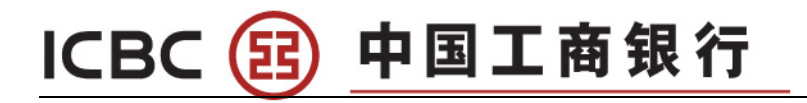

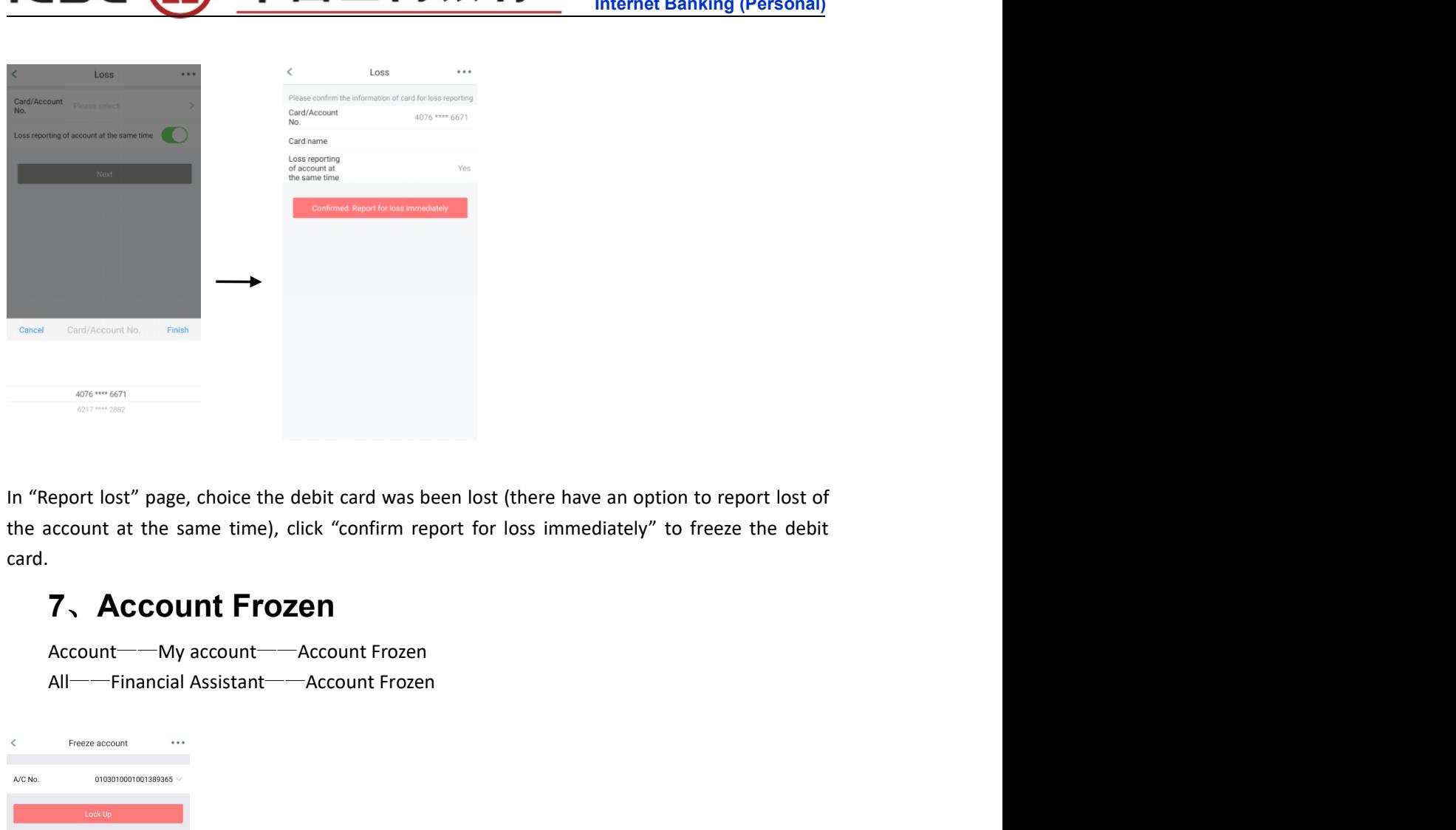

card.

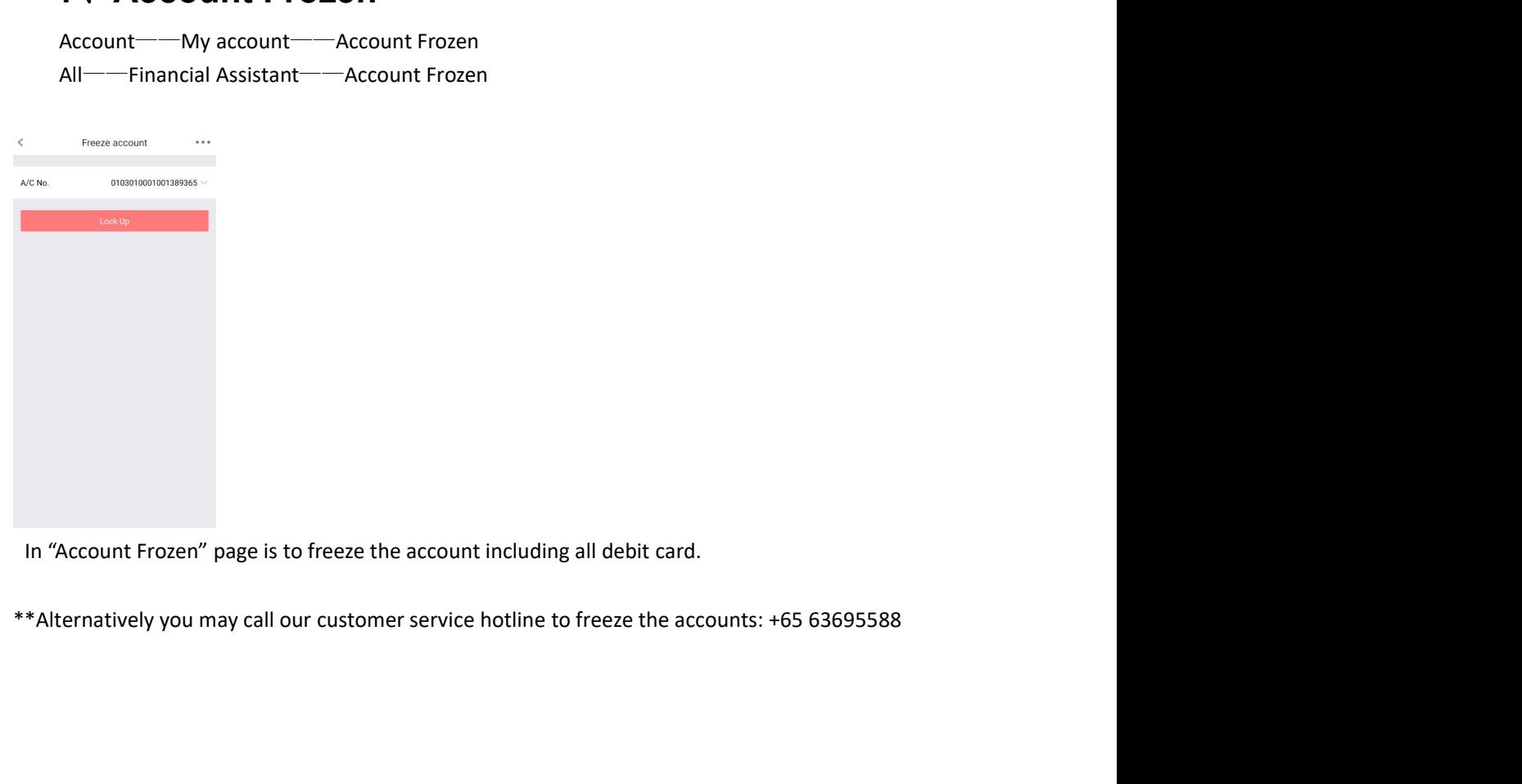

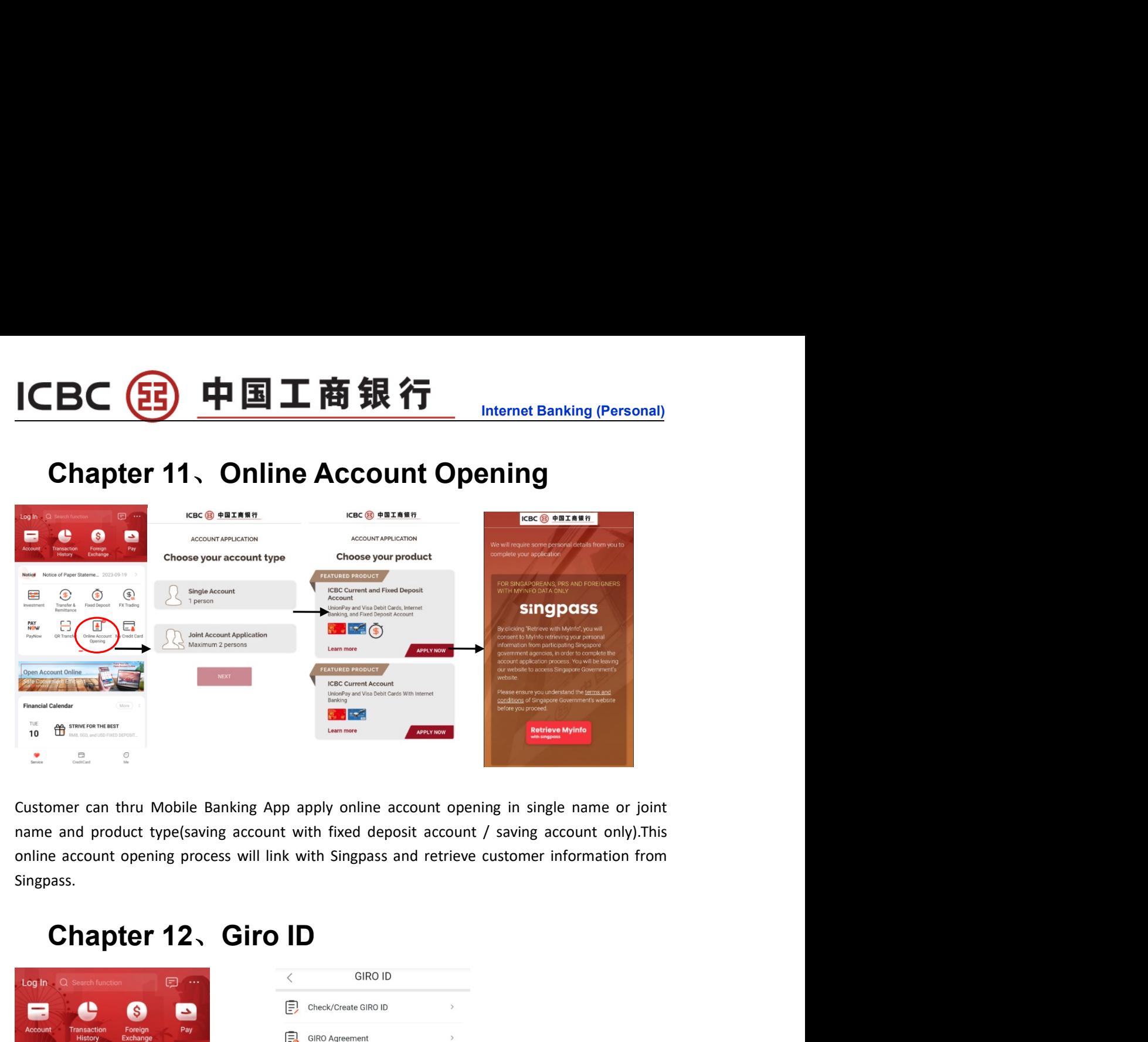

Singpass.

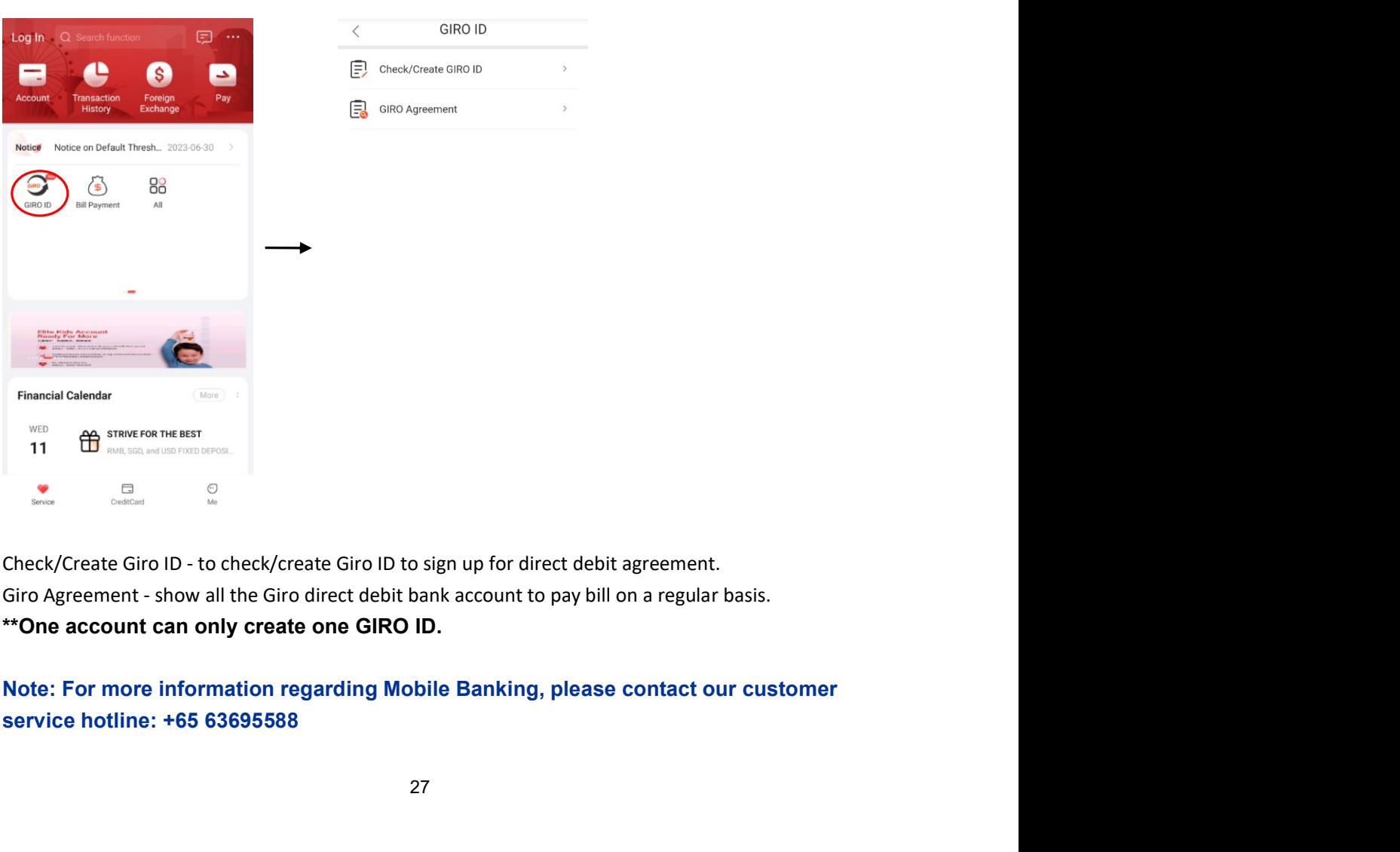